Reverse Engineering Mac Malware

> Sarah Edwards @iamevltwin mac4n6.com&

### whoami

Senior Digital Forensics Analyst with Harris Corporation

- Computer Intrusions, Criminal, Counter Terrorism, Counter Intelligence
- Mac, Windows, \*nix, Mobile, Malware, anything & everything...

Government Contractor - Embedded Fulltime with Federal Law Enforcement

**General Forensics Nerd & Mac Fan Girl** 

Author & Instructor for SANS FOR518 - Mac Forensic Analysis

• www.sans.org/course/mac-forensic-analysis

### Scope&&&Agenda&

### **Malware Triage**

~20% Static, ~80% Dynamic

### No Assembly

#### Agenda:&

- Static Analysis
	- File Types
	- Analysis Tools
- Dynamic Analysis
	- Virtualization
	- Application Tracing
	- Analysis Tools
- Analysis Examples

## **Static Analysis**

### Locate & Extract the Executable Files

### **File Types:**

- Application Bundles
- Mach-O
- PKG Files

### Tools:

- MachOView
- · lipo
- Strings || srch\_strings
- $\bullet$  nm
- · codesign
- Hopper

### Locate the Malware

Application Bundle (\*.app)

**PKG File** 

Mach-O Executable

**Office Document** 

**ZIP Archive** 

**JAR File** 

...others...

### **Application Bundle**

### **Directory**

### Contents:

- Info.plist *(required)*
	- Configuration Information
- Executable (required)
	- Located anywhere in bundle
- MacOS Directory
	- Executable may be in here too!
- Resources Directory
	- Supporting Files

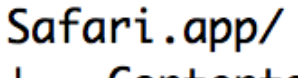

- Contents
	- Info.plist
	- MacOS
	- PkgInfo
	- Resources
	- \_CodeSignature
	- version.plist

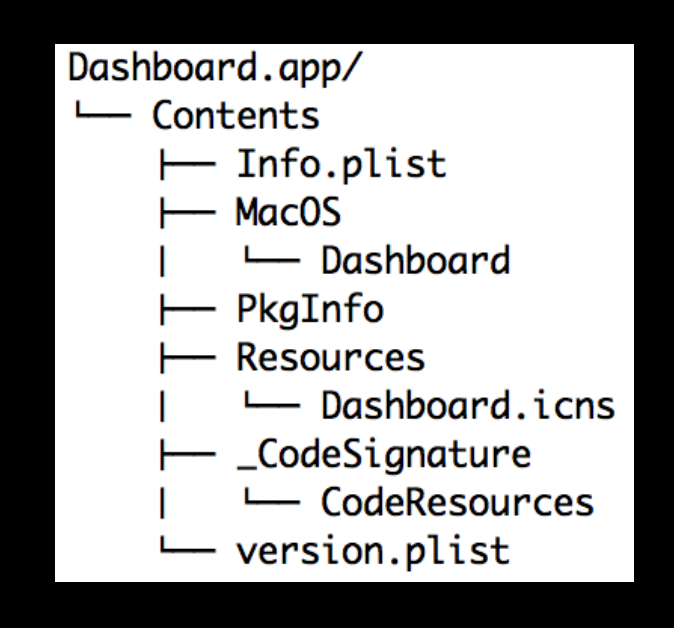

# **Application Bundle Crisis Sample**

- Executables:  $\bullet$ 
	- $-$  IZSROY7X.-MP
	- lUnsA3Ci.Bz7
	- mWgpX-al.8Vq
- Kernel Extension = 6EaqyFfo.zIK.kext

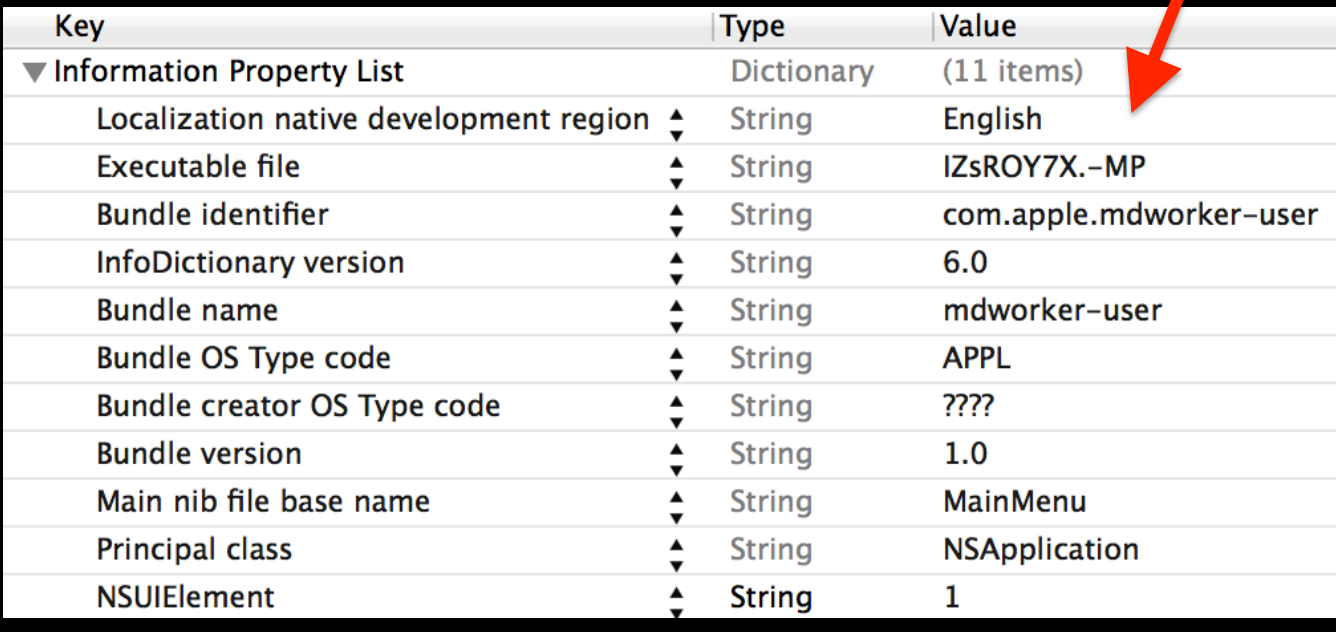

jlc3V7we.app/ - Contents Info.plist Mac<sub>0</sub>S **Resources** 6EagyFfo.zIK.kext ← Contents  $\vdash$  Info.plist  $-$  MacOS ← 6EagyFfo.zIK — Resources **IZSROYZX.-MP** WeP1xpBU.wA-- eiYNz1gd.Cfp - krfhIqFRqIqxU8x6eqo68hVjjq.gai krfhIqFRxIqxU8x6eqojjUo8jq.gai - krfhIqFjqIqxU8x6e68UoHoQqq.gai - krfhIqFjqIqxU8x6e68eqUxHjq.qai ├─ krfhIqFjqIqxU8x6e6hFUee6qq.gai - krfhIqFjqIqxU8x6e6hFVVFVjq.gai – krfhIqFjqIqxU8x6e6hVDRHqjq.qai - krfhIqFjqIqxU8x6e6hVhU8Zqq.qai — krfhIqFjqIqxU8x6e6hjFQqRjq.gai - krfhIqFjqIqxU8x6e6hxQ6joqq.gai – krfhIqFjqIqxU8x6e6hxqxhDjq.qai krfhIqFjqIqxU8x6eFFVHeFDqq.gai - krfhIqFjqIqxU8x6eFUR8FZZjq.gai krfhIqFjqIqxU8x6eFVHoHHhjq.qai - krfhIqFjqIqxU8x6eFVx6QRFqq.gai krfhIqFjqIqxU8x6eFqDFDHZjq.gai - krfhIqFjqIqxU8x6eFqHjoUxqq.gai krfhIqFjqIqxU8x6eFxZDhDRqq.gai - krfhIqFjqIqxU8x6eFxj6qQxqq.gai krfhIqFjqIqxU8x6exU6jejojq.gai - krfhIqFjqIqxU8x6exUQhFhZqq.qai krfhIqFjqIqxU8x6exUUHHHxqq.gai - krfhIqFjqIqxU8x6exUjFQVVjq.gai krfhIqFjqIqxU8x6exUojDZ8qq.gai - krfhIqFjqIqxU8x6exoF8VUjjq.gai krfhIqqRqIqxU8x6eqojjUo8jq.gai - lUnsA3Ci.Bz7 mWgpX-al.8Vg - mdworker.flg — a45tvh

### **PKG File**

### eXtensible ARchiver (XAR) Archive

Flashback used a fake "FlashPlayer-11macos.pkg" Installer

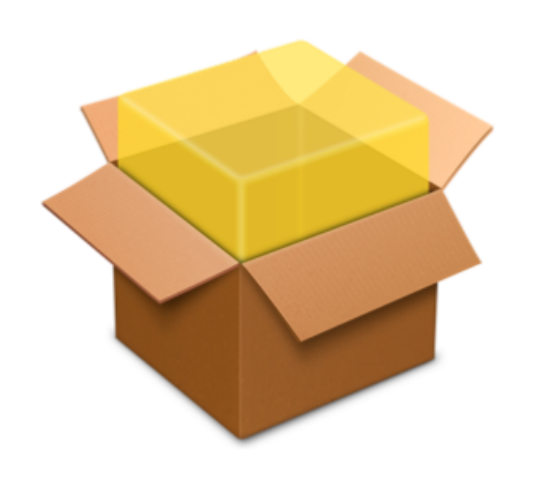

FlashPlayer-11-macos.pkg

### **PKG Files** List & Extract the Malware

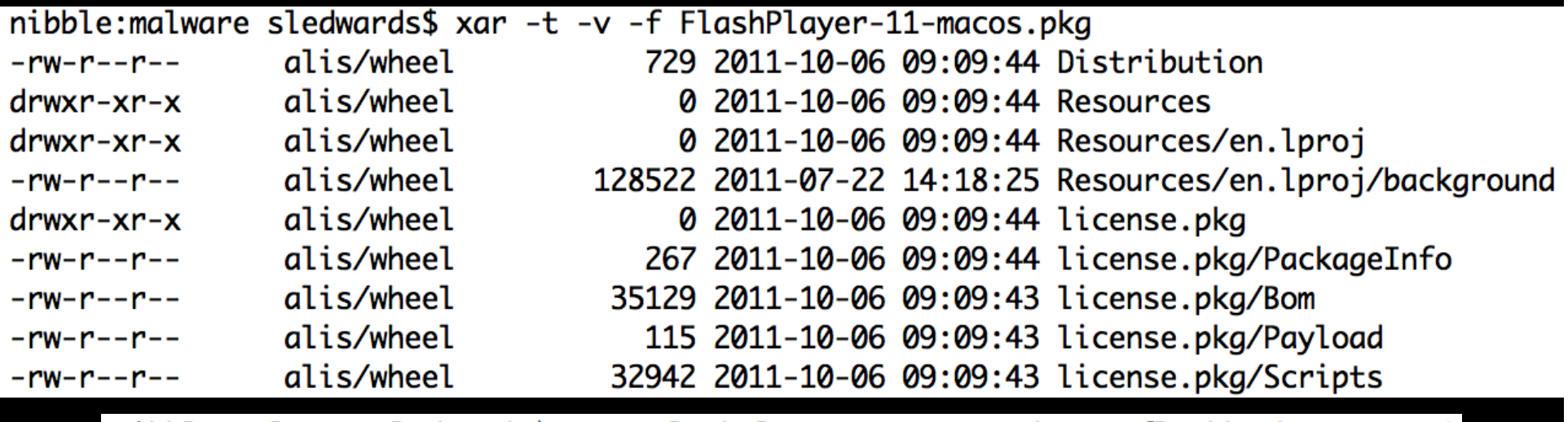

nibble:malware sledwards\$ unar FlashPlayer-11-macos.pkg -o flashback\_extract/ FlashPlayer-11-macos.pkg: XAR license.pkg/ (dir)... OK. license.pkg/PackageInfo (267 B)... OK.  $license.pkg/Bom (35129 B)... OK.$ license.pkg/Payload (115 B)... OK. license.pkg/Scripts (32942 B)... OK. Resources/ (dir)... OK. Resources/en.lproj/ (dir)... OK. Resources/en.lproj/background (128522 B)... OK. Distribution (729 B)... OK. Successfully extracted to "flashback\_extract/FlashPlayer-11-macos".

## **PKG Files** List & Extract the Malware

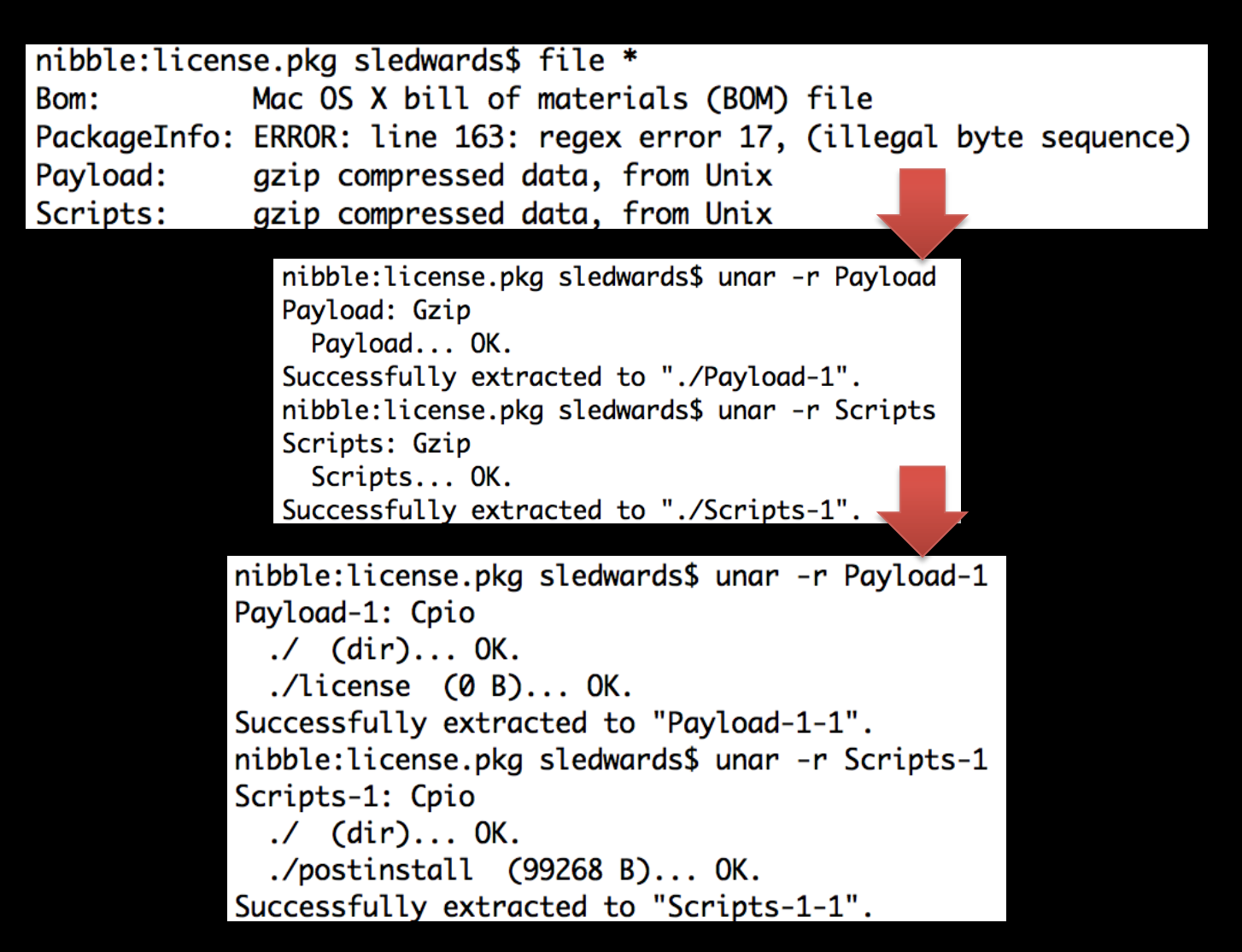

# **PKG Files** List & Extract the Malware

- $*$ -1 (First unar gzip)
- $\bullet$  \*-1-1 (Second unar cpio)

nibble:license.pkg sledwards\$ file \* Bom: Mac OS X bill of materials (BOM) file PackageInfo: ERROR: line 163: regex error 17, (illegal byte sequence) Payload: gzip compressed data, from Unix Payload-1: ASCII cpio archive (pre-SVR4 or odc) Payload-1-1: directory Scripts: gzip compressed data, from Unix Scripts-1: ASCII cpio archive (pre-SVR4 or odc) Scripts-1-1: directory nibble:license.pkg sledwards\$ file Payload-1-1/\* Payload-1-1/license: empty nibble: license.pkg sledwards\$ file Scripts-1-1/\* Scripts-1-1/postinstall: Mach-0 universal binary with 2 architectures: [x86\_64: Mach-0 64-bit] x86\_64 executable] [i386: Mach-0 i386 executable]

### Mach-O Binaries

- Executable Format used on OS X
- Universal (Fat) Binaries
- File Signatures:
	- OxCAFEBABE Fat binary
	- $0$  x F E E D F A C E  $-$  32-bit
	- $0$  xFEEDFACF 64-bit
	- $0 \times$ CEFAEDFE 32-bit, Little Endian
	- $0 \times C$ FFAEDFE 64-bit, Little Endian

#### 32-Bit/Little Endian

nibble: jlc3V7we.app sledwards\$ file IZsROY7X.-MP IZsROY7X.-MP: Mach-0 i386 executable

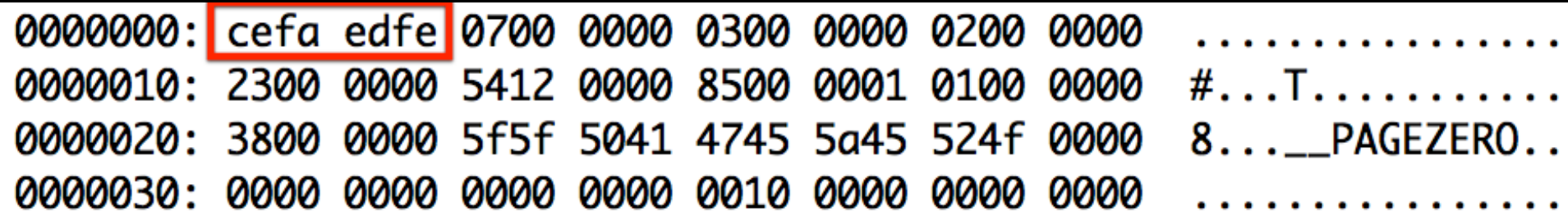

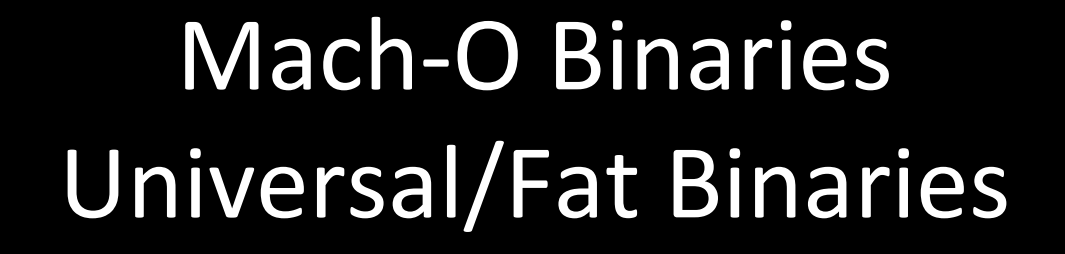

0000000: cafe babe 0000 0002 0100 0007 8000 0003 0000010: 0000 1000 0000 60e8 0000 000c 0000 0007 0000020: 0000 0003 0000 8000 0000 5e24 0000 000c 

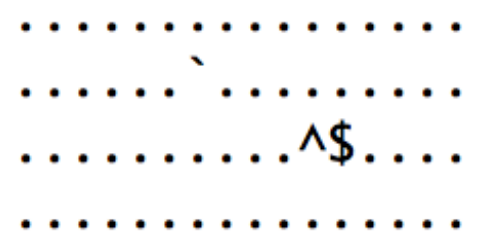

Intel 32 & 64-bit

nibble:jlc3V7we.app sledwards\$ file mWgpX-al.8Vq

mWgpX-al.8Vg: Mach-O universal binary with 2 architectures: [x86\_64: Mach-O 64-bit x86\_64 executable] [i386: Mach-0 i386 executable]

Universal - PowerPC & Intel 32-bit

nibble:malware sledwards\$ file MacKontrol MacKontrol: Mach-0 universal binary with 2 architectures: [ppc\_7400: Mach-0 ppc\_7400 executable] [i386: Mach-0 i386 executable]

# Universal/Fat Binary File Info lipo

### Review Architecture Details:

•-info <file>

### •-detailed\_info <file>

nibble:malware sledwards\$ lipo -info MacKontrol Architectures in the fat file: MacKontrol are: ppc7400 i386 nibble:malware sledwards\$ lipo -detailed\_info MacKontrol Fat header in: MacKontrol fat\_magic 0xcafebabe nfat\_arch 2 architecture ppc7400 cputype CPU\_TYPE\_POWERPC cpusubtype CPU\_SUBTYPE\_POWERPC\_7400 offset 4096 size 44852 align 2^12 (4096) architecture i386 cputype CPU\_TYPE\_I386 cpusubtype CPU\_SUBTYPE\_I386\_ALL offset 49152 size 50692 align 2^12 (4096)

# Universal/Fat Binary File Info lipo

### **Extract Binaries:**

• -extract <architecture type> • -output <output file>

nibble:malware sledwards\$ lipo -extract i386 -output MacKontrol\_i386 MacKontrol nibble:malware sledwards\$ file MacKontrol i386 MacKontrol\_i386: Mach-0 universal binary with 1 architecture: [i386: Mach-0 i386 executable]

# MachOView - Mach Header sourceforge.net/projects/machoview/

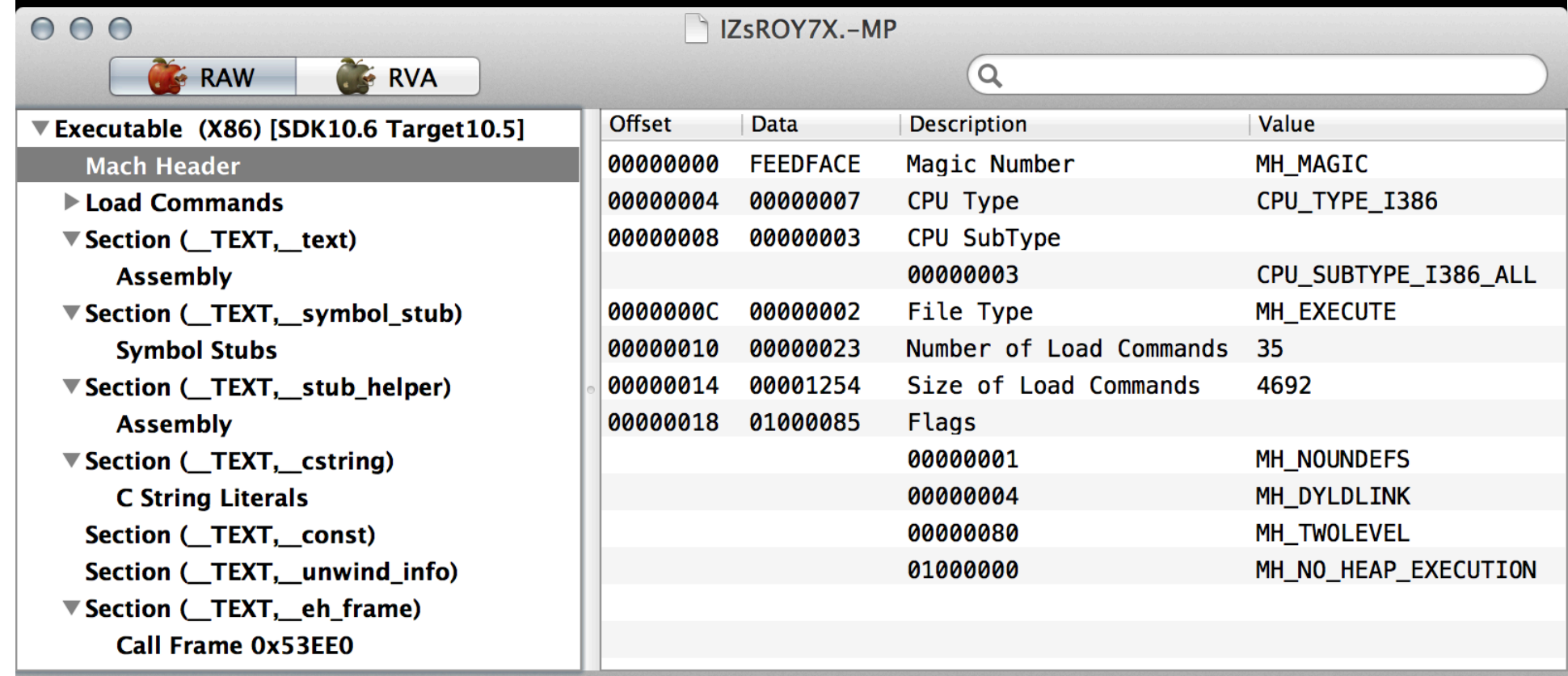

# **Executables Strings** strings | | srch\_strings

# **Extract all strings:**

- ASCII Strings
	- · strings -a
- Unicode Strings (The Sleuth Kit)

· srch strings -a -t

mBackdoorPath mKext32Path mKext64Path mServiceLoaderPath setMBackdoorPath: setMKext32Path: setMKext64Path: setMSLIPlistPath: setMServiceLoaderPath: setMExecFlag: islion isLeopard disableSetugidAuth enableSetugidAuth unloadKext loadKextFor64bit: dropExecFlag makeSuidBinary: isBackdoorPresentInSLI: createLaunchAgentPlist:forBinary: c16@0:4@8@12 createSLIPlistWithBackdoor removeBackdoorFromSLIPlist addBackdoorToSLIPlist

## MachOView - Strings sourceforge.net/projects/machoview/&

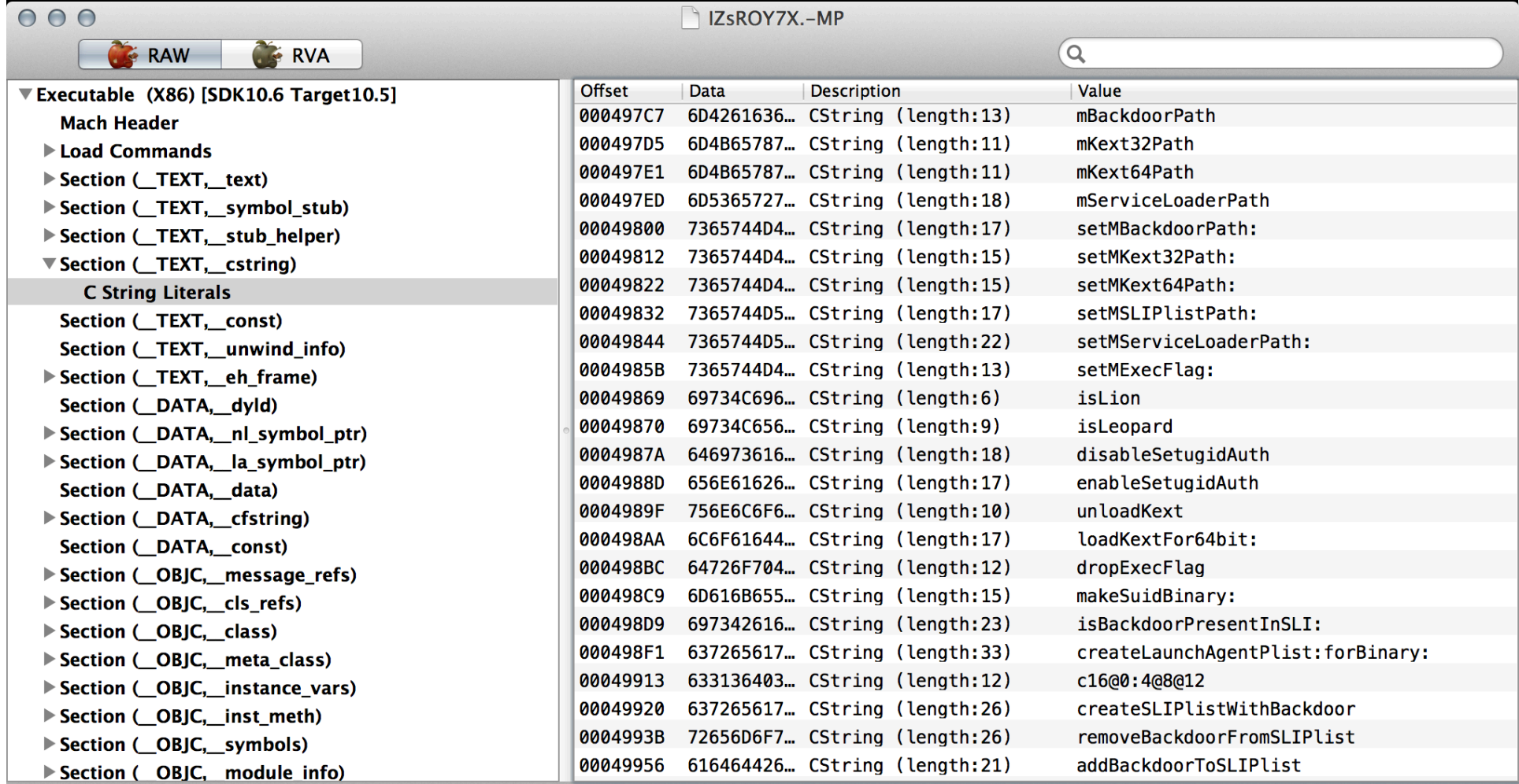

## **Display Symbols** nm

- Variable and Function Names
- **Crisis Example:**  $\bullet$ 
	- -"nm IZSROY7X.-MP"

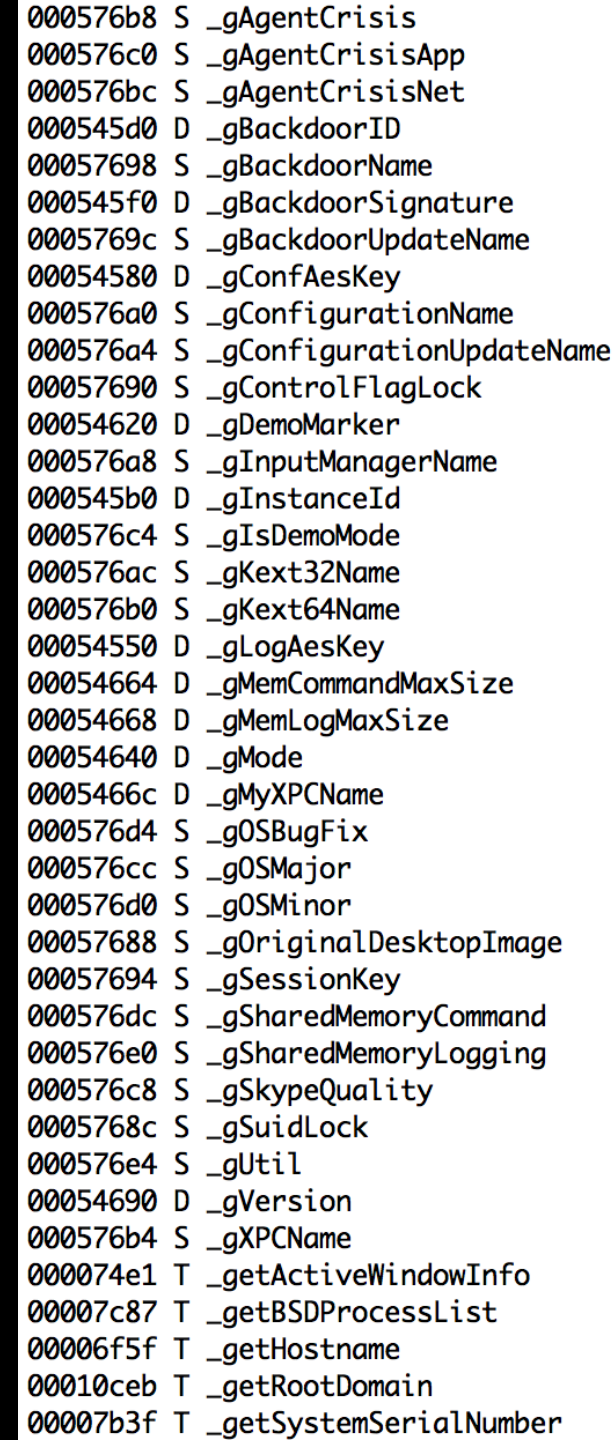

# MachOView - Symbols sourceforge.net/projects/machoview/&

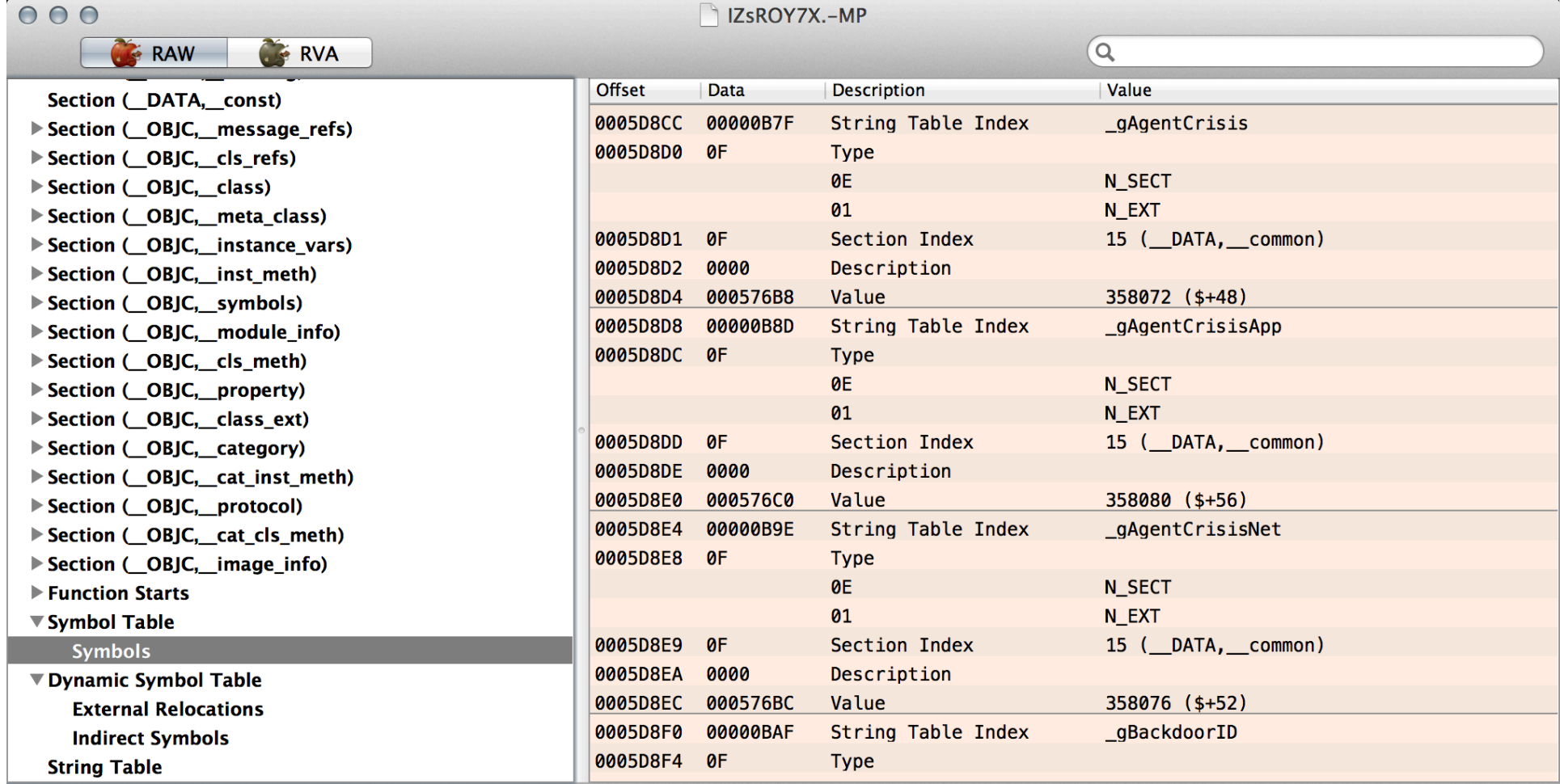

## Hopper - hopperapp.com

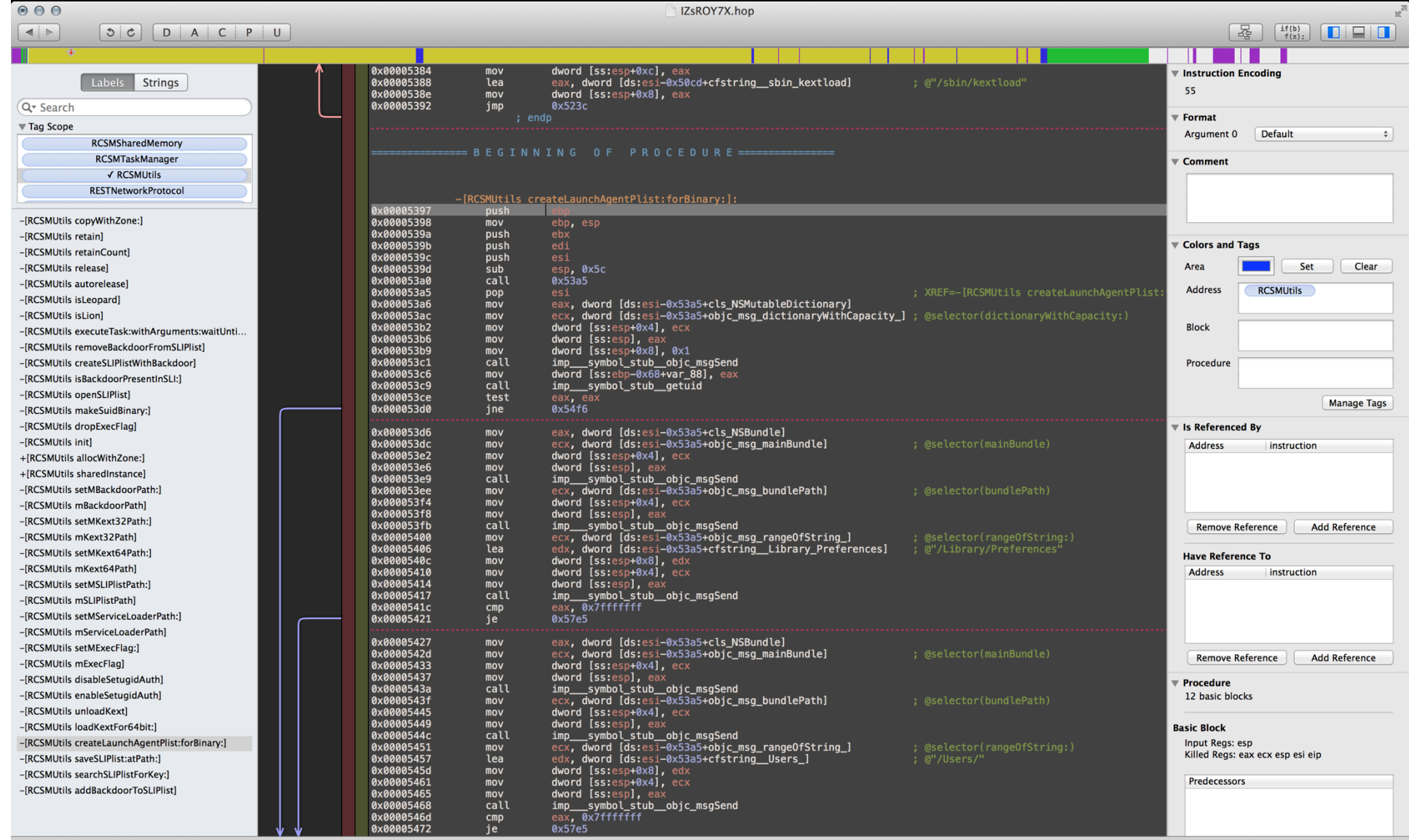

Address 0x5397, Segment \_TEXT, -[RCSMUtils createLaunchAgentPlist:forBinary:] + 0, Section \_text, file offset 0x4397

### **Code Signed Binaries**

### codesign -dvvv <\*.app or Mach-0>

nibble:Documents sledwards\$ codesign -dvvv OSX\_Kitmos\_A\_39FAA22EB9D6B750EC345EFCB38189F5 Executable=/Users/sledwards/Documents/OSX\_Kitmos\_A\_39FAA22EB9D6B750EC345EFCB38189F5 Identifier=com.util.file Format=Mach-0 thin (x86\_64) CodeDirectory v=20100 size=1362 flags=0x0(none) hashes=60+5 location=embedded Hash type=sha1 size=20 CDHash=b0aa57a281c2d8cce6c9a09568c6e3fea52ff80e Signature size=8514 Authority=Developer ID Application: Rajinder Kumar Authority=Developer ID Certification Authority Authority=Apple Root CA Timestamp=Apr 8, 2013, 4:52:49 AM Info.plist=not bound Sealed Resources=none Internal requirements count=1 size=208

KitM Sample = "Kumar In the Mac"

## Dynamic&Analysis&

#### Virtualization

- XProtect
- Gatekeeper

#### Application Tracing

#### Analysis Tools (File, Process & Network)

- Dtrace
- Xcode Instruments
- fs\_usage
- $\bullet$  fseventer
- Activity Monitor
- procxp
- CocoaPacketAnalyzer&
- •Wireshark&
- tcpdump
- lsock&

### Virtualization

## Virtualization Tools

- VMware Fusion
- Parallels

### Virtualization Issues

- Capable Versions 10.7+ (10.6 Server)
- Xprotect & Gatekeeper

## XProtect

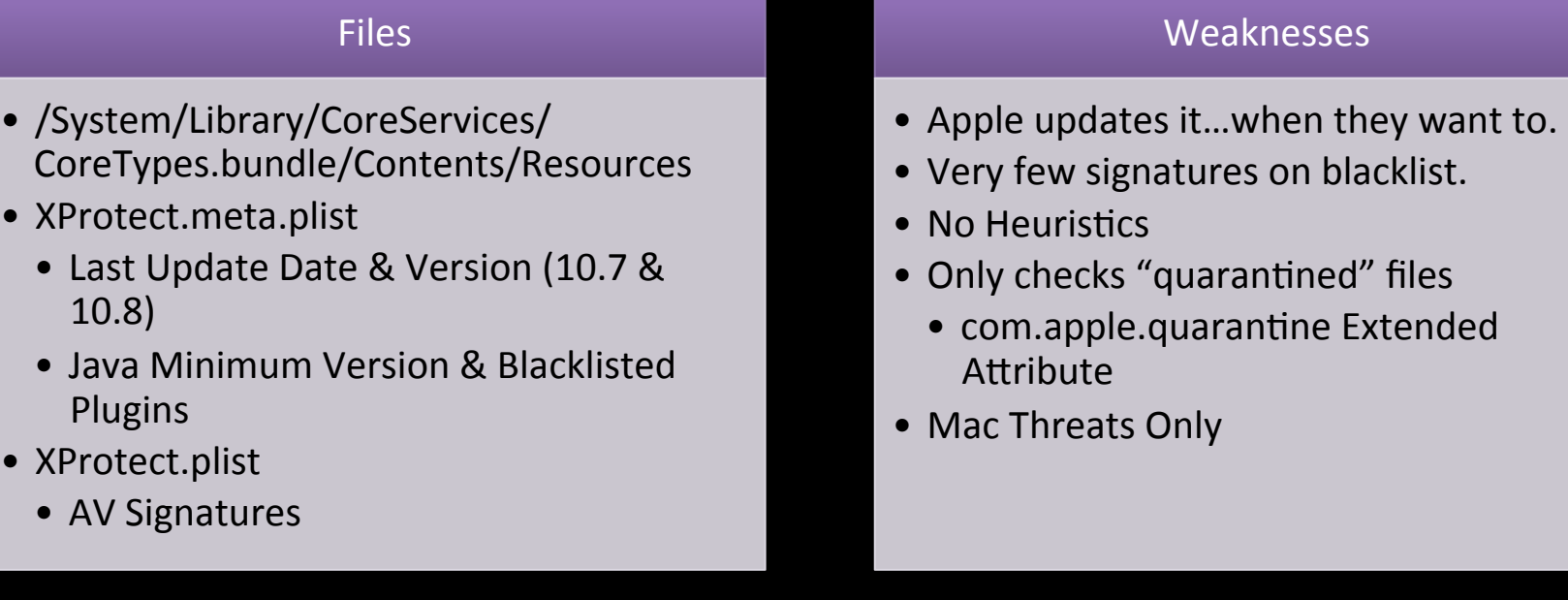

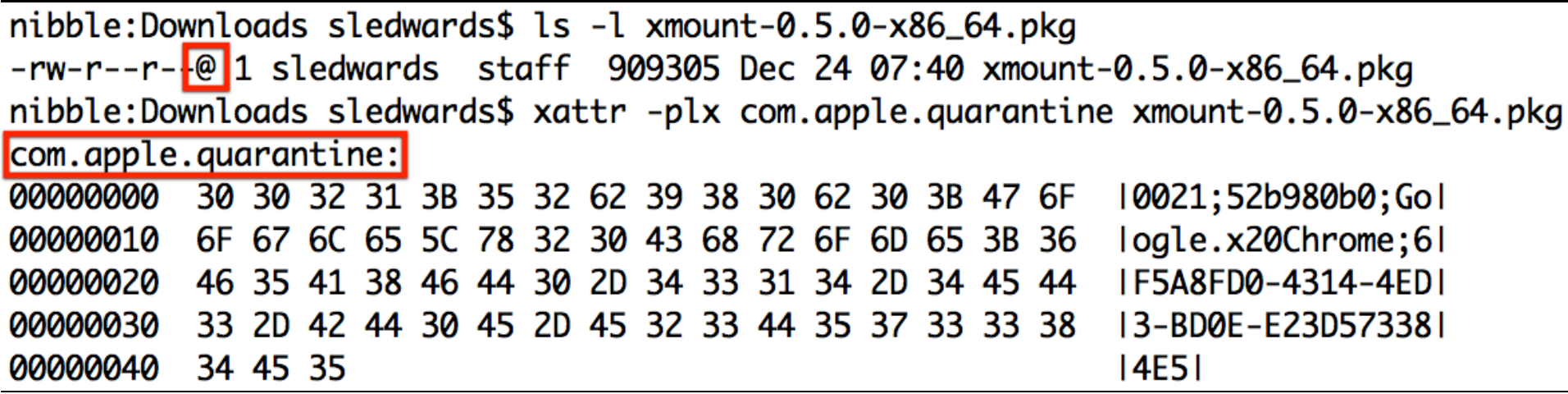

# **XProtect Signature by Hash**

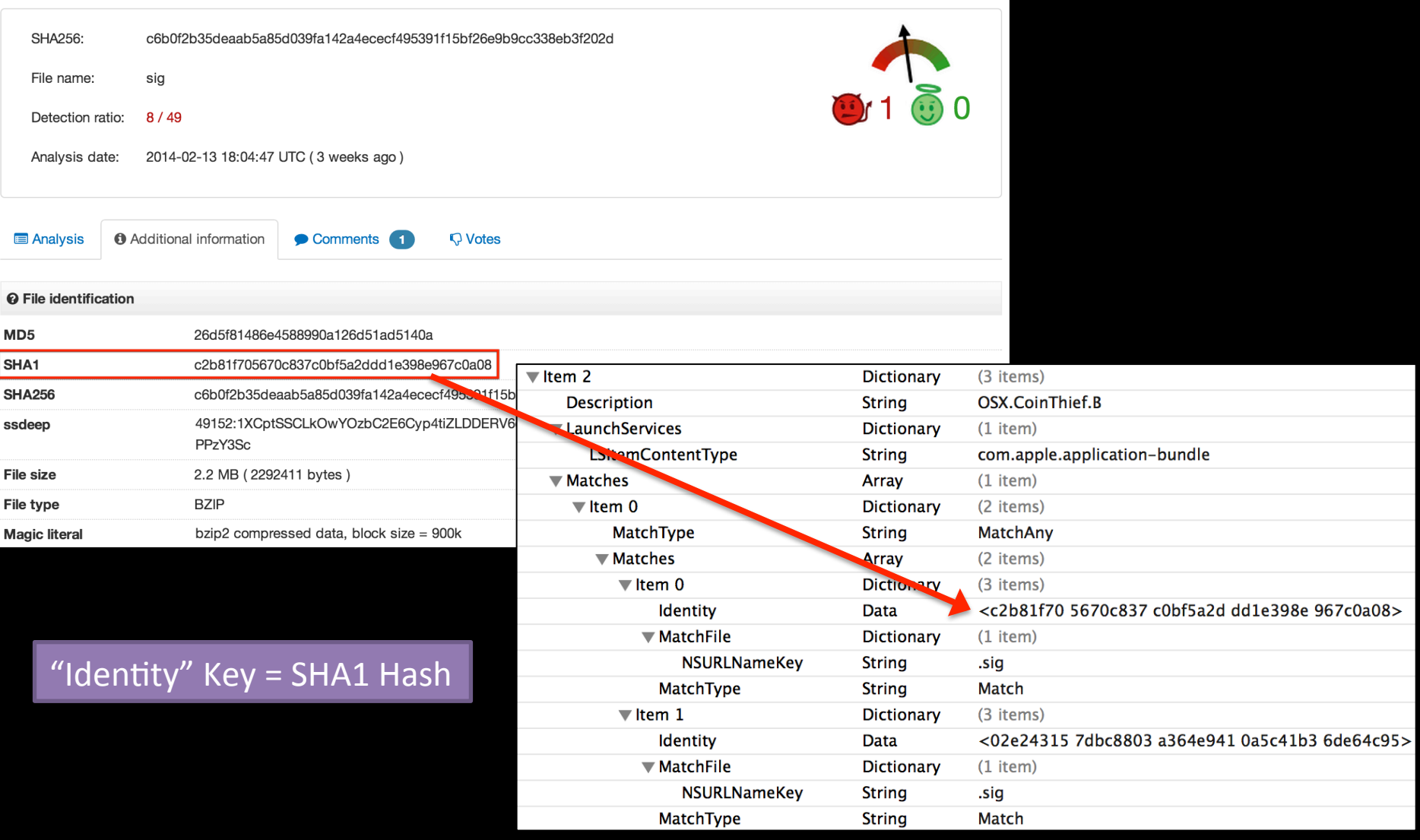

### **XProtect**

### Signature by Launch Service & Pattern

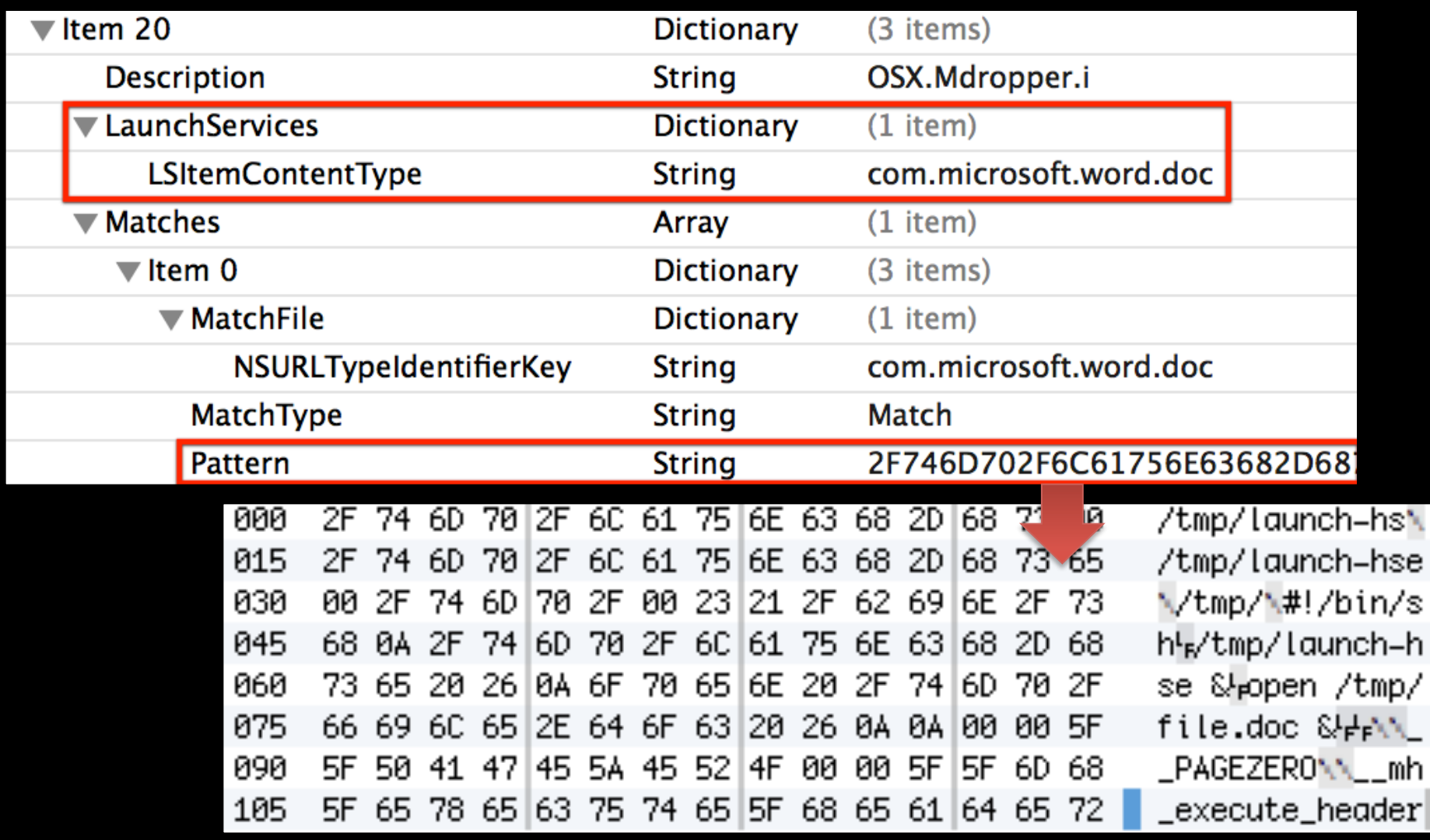

### Disable XProtect

### Delete/Edit XProtect Files ... or...

### Remove com.apple.quarantine Extended Attribute

### · xattr -d com.apple.quarantine <filename>

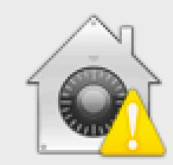

#### "Codec-M Installer" will damage your computer. You should eject the disk image.

It contains the "OSX.FkCodec.i" malware.

"Codec-M Installer" is on the disk image "OSX\_FkCodec\_B4ECE10D1E706B87B065523A654D48A7 \_download.dmg". The Unarchiver downloaded this disk image today at 2:26 PM.

Report malware to Apple to protect other users

Eject Disk Image

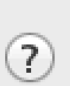

Cancel

## **Gatekeeper**

- Introduced in 10.7.5
- Anti-malware Feature
- Application Execution Restrictions
- Security Settings
	- Mac App Store
		- Users can only run apps from the store.
	- Mac App Store & Identified **Developers** 
		- Default Setting (10.8+)
		- Users can only run software signed using Apple Developer ID
	- $-$  Anywhere
		- Default Setting (10.7.5)
		- Users can run anything from anywhere

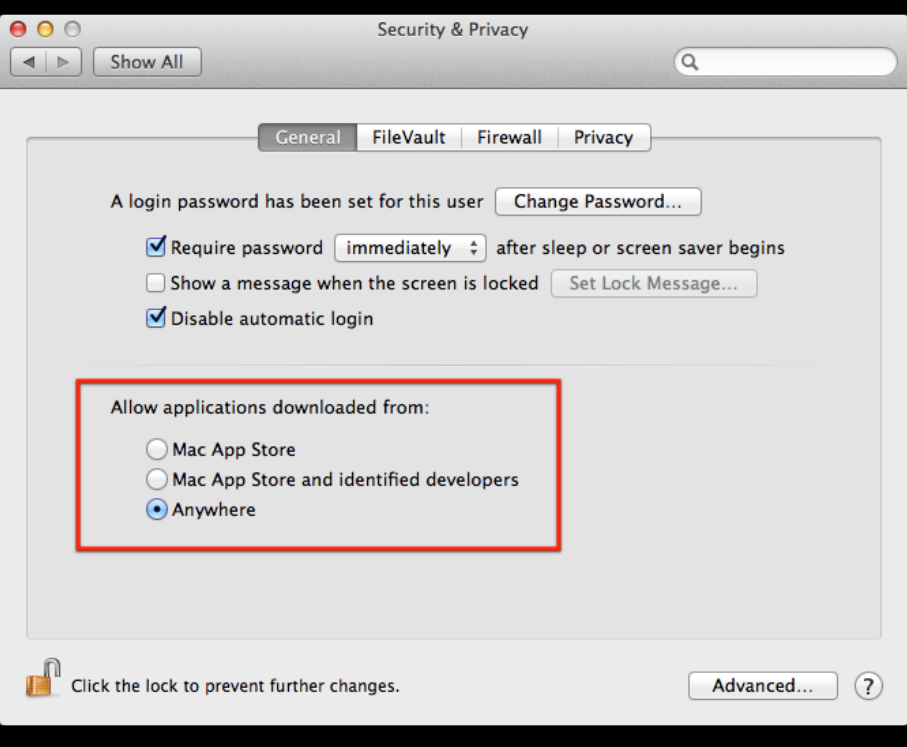

### Disable Gatekeeper

- **Permanent: Change to "Allow Applications"**  $\bullet$ Downloaded From:" to "Anywhere" ...or...
- Case-by-case basis: Control+Click Application  $\bullet$

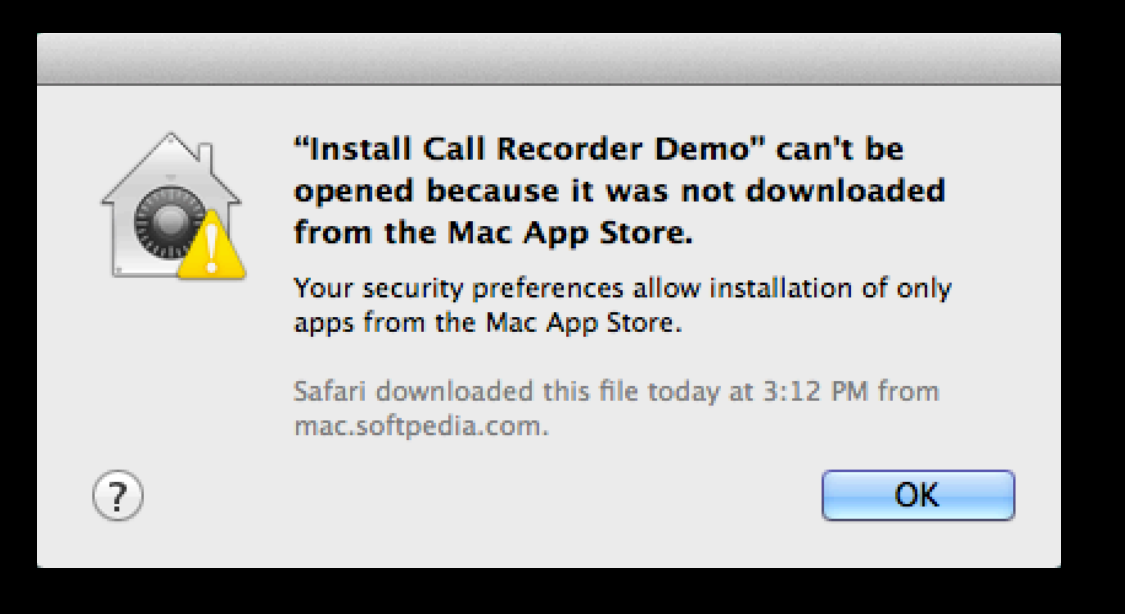

### **Application Tracing**

"Trace" program execution, file system events, network communications for use in troubleshooting.

Low-level logging

**Verbose** 

Very useful for reverse engineering!

Tools: Dtrace, fs\_usage, Xcode Instruments

### **Dtrace**

- Troubleshooting Utility
- Designed by Sun Microsystems (Originally for Solaris)
- Added to OS X in 10.5
- Captures data from:
	- CPU&
	- Memory
	- Network&
	- File System
	- Processes&
- Uses D Language (awk-ish)
- dtracebook.com
- man -k dtrace

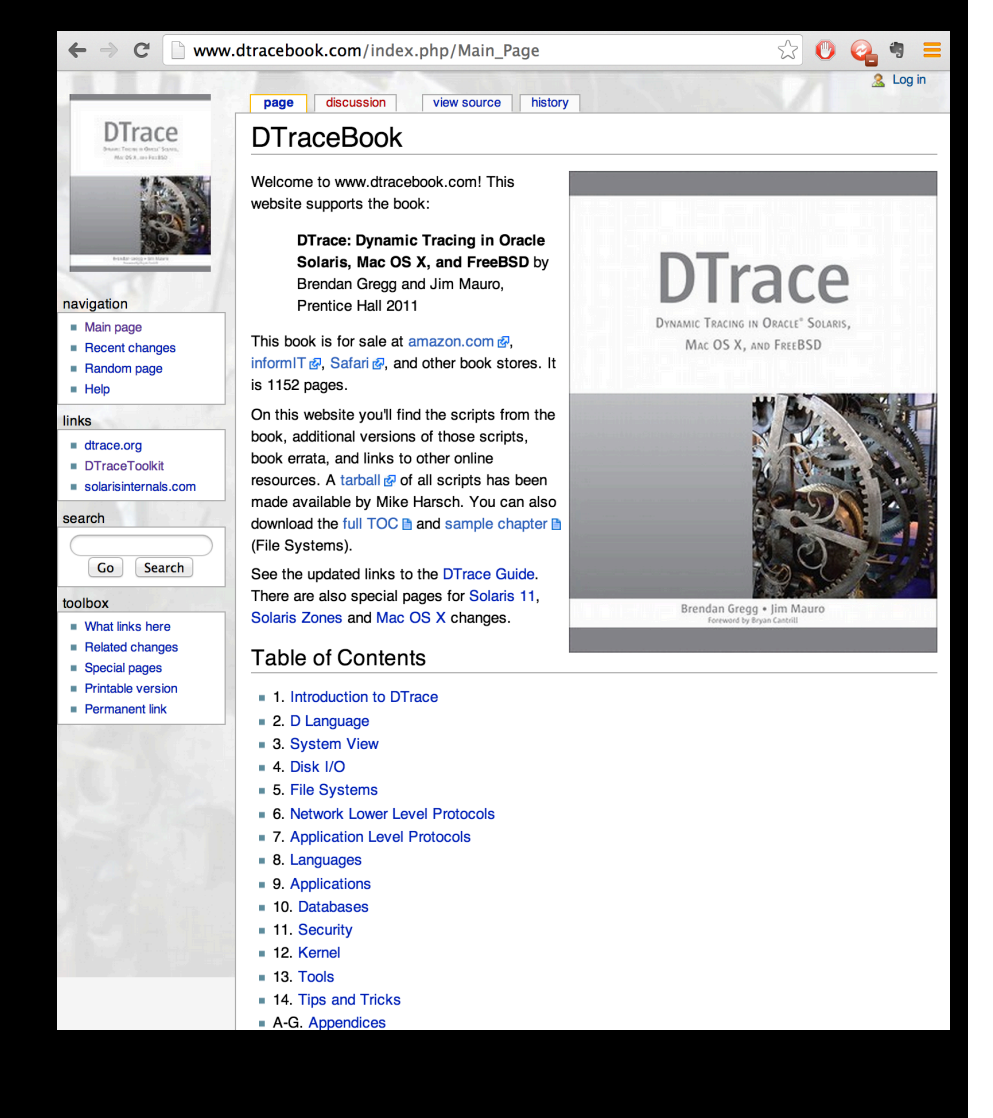

### Dtrace Example

- Files Opened by Process
- Example from dtracebook.com (filebyproc.d)

### dtrace -n 'syscall::open\*:entry { printf("%s %s",execname,copyinstr(arg0)); }

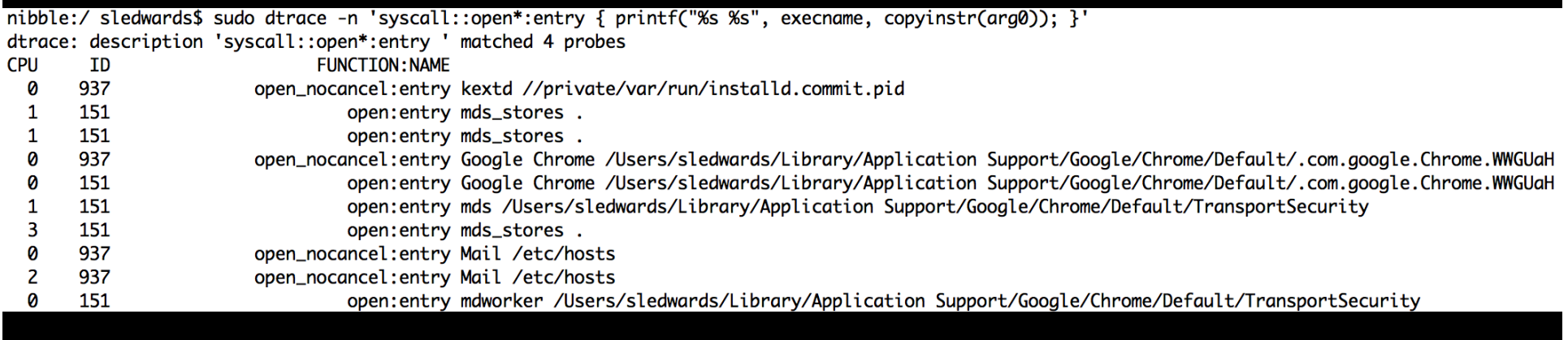

### Xcode Instruments

- Installed with Xcode (Xcode Tools)
- Apple Developer: Instruments User Guide
- GUI Tracing Application

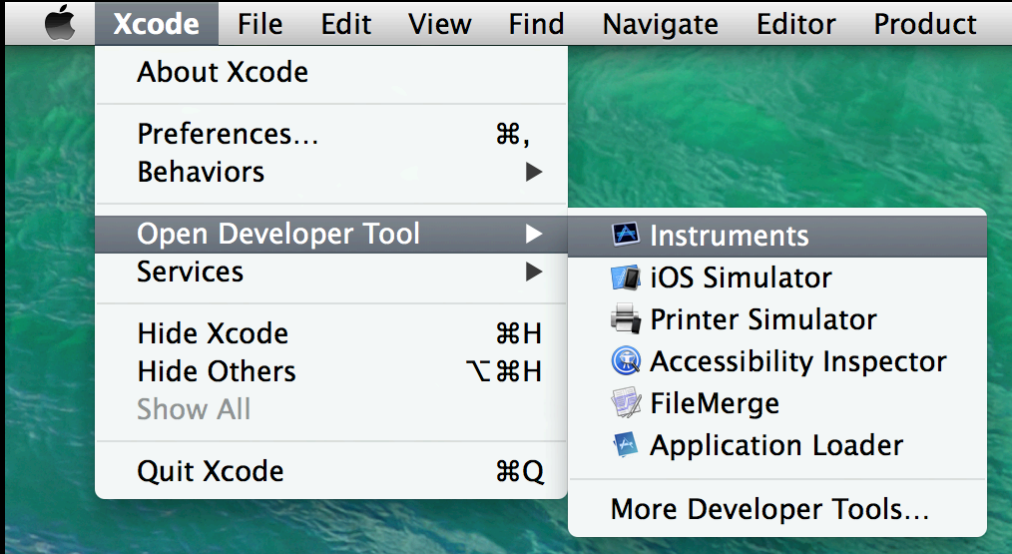

### Xcode Instruments

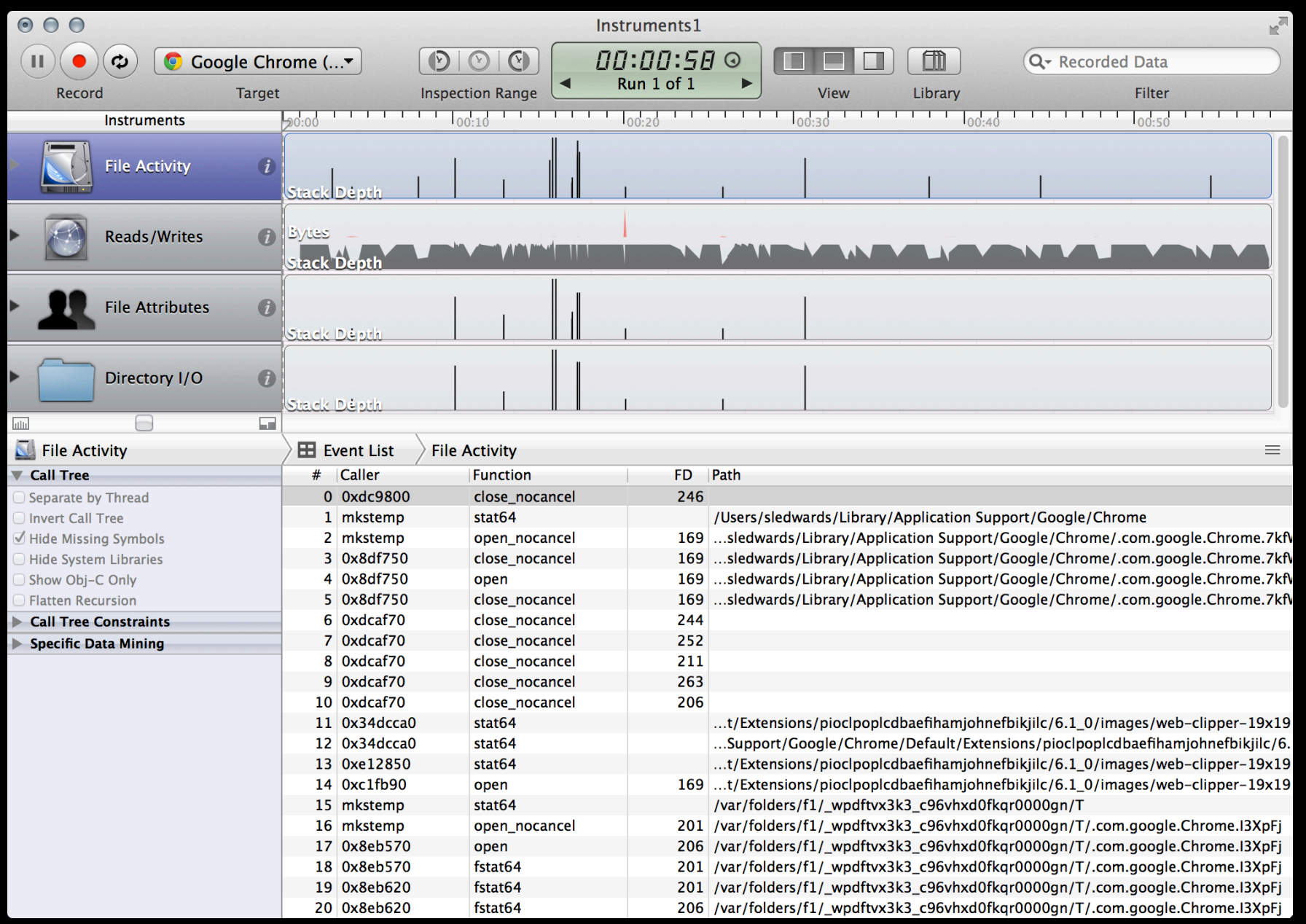

## **File Analysis**

### **Dtrace**

- · filebyproc.d
- · opensnoop
- · losnoop
- creatbyproc.d

### fs\_usage

### fseventer
#### File Analysis – Files Opened By Process Dtrace - filebyproc.d

- CPU CPU that received event
- $ID$  Dtrace Probe ID
- FUNCTION:NAME Dtrace Probe Name
- Remaining Process/Pathname

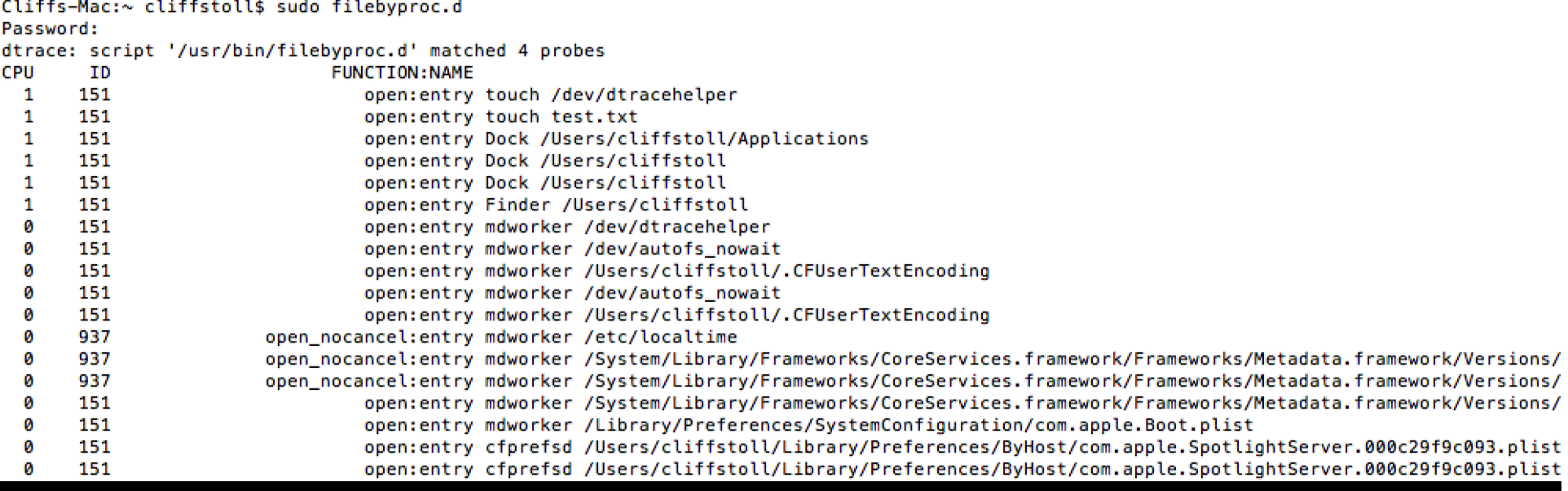

### File Analysis – Files Opened Dtrace - opensnoop

- $\cdot$  UID User ID
- PID Process ID
- COMM Process Command Name
- FD File Descriptor
- PATH  $-$  File Path

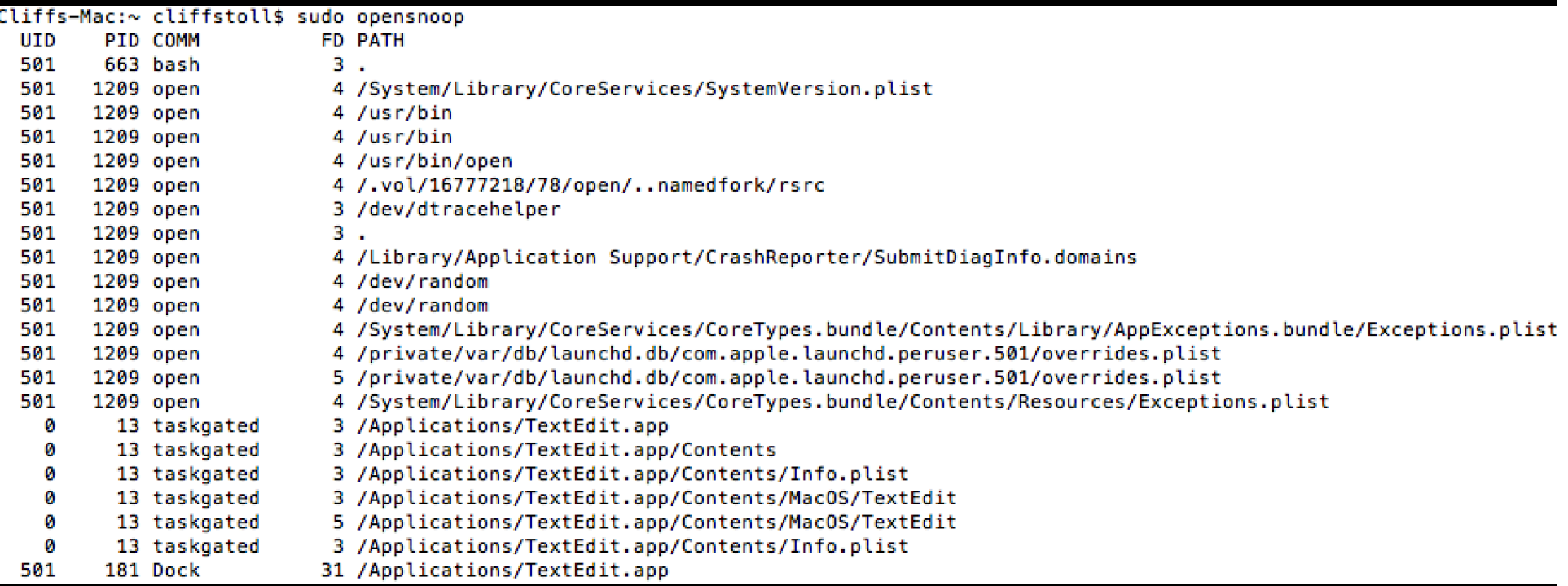

### File Analysis - Files Opened Dtrace – opensnoop -a

- $\bullet$  -a = All Data
	- TIME Timestamp (Relative Microsecond Counter)
	- STRTIME String Timestamp (Local System Time)
	- $-$  UID  $-$  User ID
	- PID Process ID
	- FD-File Descriptor
	- ERR Errno Value (See errno.h)
	- PATH File Path
	- ARGS Argument List

#### Cliffs-Mac:~ cliffstoll\$ sudo opensnoop -a

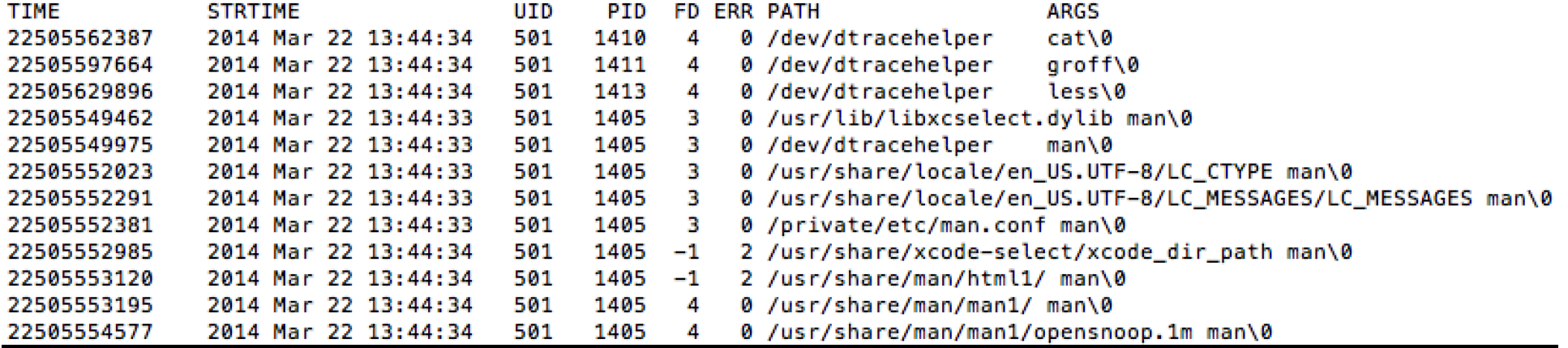

#### File Analysis - Files Read/Written by Process Dtrace - iosnoop

- UID-User ID
- PID Process ID
- D Direction (Read/Write)
- BLOCK File System Block for Operation
- SIZE Operation Size
- **COMM Process Command Name**  $\bullet$
- PATHNAME File Path

#### Cliffs-Mac:~ cliffstoll\$ sudo iosnoop

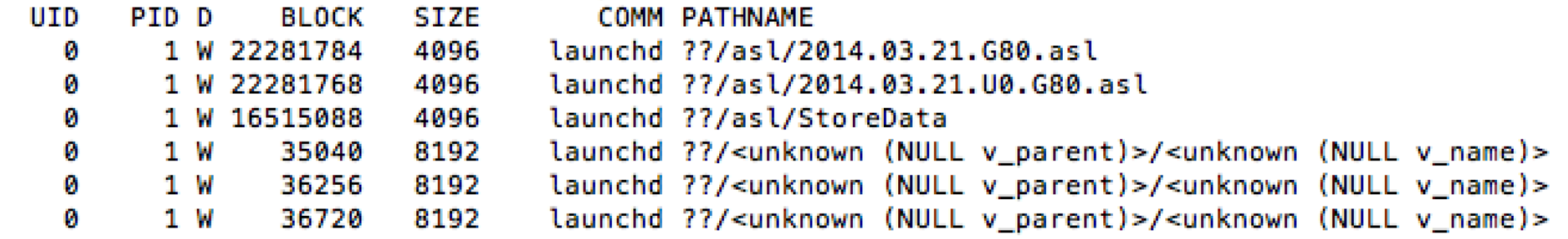

#### File Analysis – Files Created by Process Dtrace – creatbyproc.d

- CPU CPU ID
- ID Process ID
- FUNCTION:NAME Dtrace Probe Name
- Remaining Command/Application & File Path&

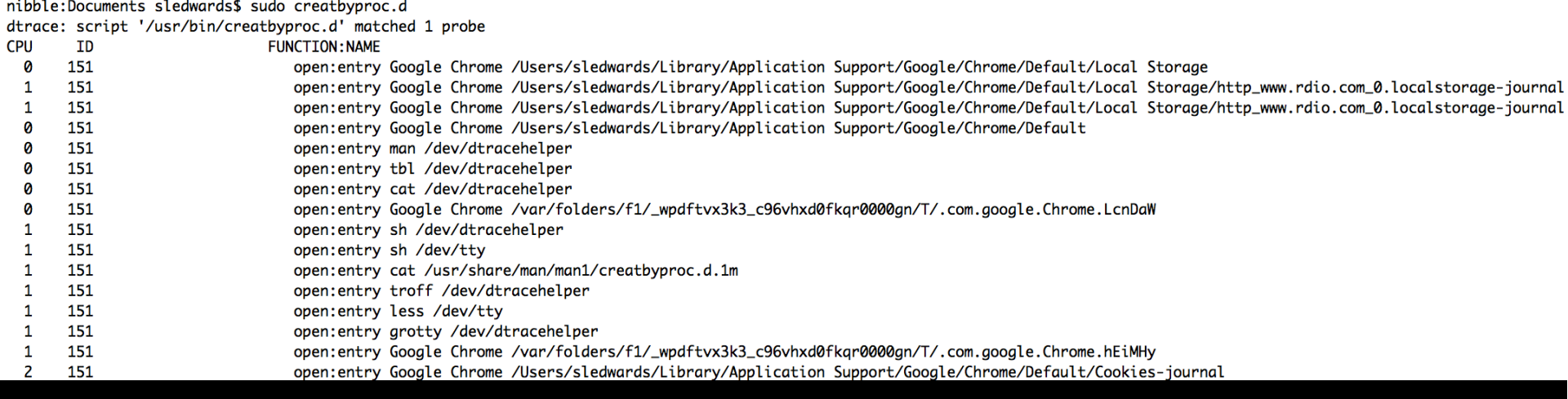

## **File Analysis** fs usage

Very Verbose

Native to OS X

fs usage -w -f <filter>

#### **Filters:**

- pathname File Path Events
- · filesys File System Events
- exec New and Spawned Process Events
- · diskio Disk Input/Output Events
- cachehit Cache Hits
- · network Network Events

# File Analysis – Pathname Events fs\_usage –f pathname

- **Columns** 
	- $-$  Timestamp
	- $-$  Call
	- $-$  File Descriptor (F=##)
	- [ERRNO] Error Code
	- $-$  File Path
	- $-$  Time Interval (W = Wait Time)&
	- Process Name
- Calls of Interest
	- $-$  getattrlist-Get file system attributes
	- $-$  getxattr Get extended attribute
	- $-$  setattrlist  $-$  Set file system attribute
	- $-$  stat64, lstat64 Get file status
	- open Open/Create File
	- $-$  mkdir, rmdir $-$ Make/ Remove a directory

#### File Analysis - Pathname Events fs\_usage –w –f pathname

08:05:21.631155 getattrlist /Applications/ Messages.app 0.000011 Dock.513976

08:05:21.006391 open F=135 (R\_\_\_\_\_) /Users/ sledwards/Library/Application Support/ Google/Chrome/Default/Local Storage 0.000022 Google Chrome.7460

## File Analysis – Disk I/O Events fs\_usage –f diskio

- Columns
	- $-$  Timestamp
	- $-$  Call
	- Disk&Block&(D=##)&
	- $-$  Byte Count (B=##)
	- Disk&
	- $-$  File Path
	- $-$  Time Interval (W = Wait Time)&
	- $-$  Process Name
- Calls of Interest
	- $-$  WrMeta Write **Metadata**
	- $-$  WrData Write Data
	- RdData&–&Read&Data&
	- $-$  PgIn Page In
	- $-$  PgOut Page Out

#### File Analysis – Disk I/O Events fs\_usage –w –f diskio

08:15:54.847585 WrMeta[AT3] D=0x01471e78 B=0x2000 /dev/disk1 /Users/sledwards/Library/ Mail/V2/IMAP-sledwards@imap.gmail.com/[Gmail].mbox/ Trash.mbox/65AE84E4-7606-4E45-BC3F-E5E3398FDCE0/ Data/0/7/Messages 0.000262 W launchd.207

08:15:55.005800 WrData[AT1] D=0x125f2870 B=0x1000 /dev/disk1 /Users/sledwards/Library/ Application Support/Google/Chrome/Default/Local Storage/http\_www.rdio.com\_0.localstorage-journal 0.000169 W Google Chrome.7458

#### **File Analysis** fseventer

fernlightning.com

**GUI Application** 

#### **Different Views:**

- Graphical "Tree" View
- Table View

**Filtering** 

**Save Output to Text File** 

# File Analysis - fseventer

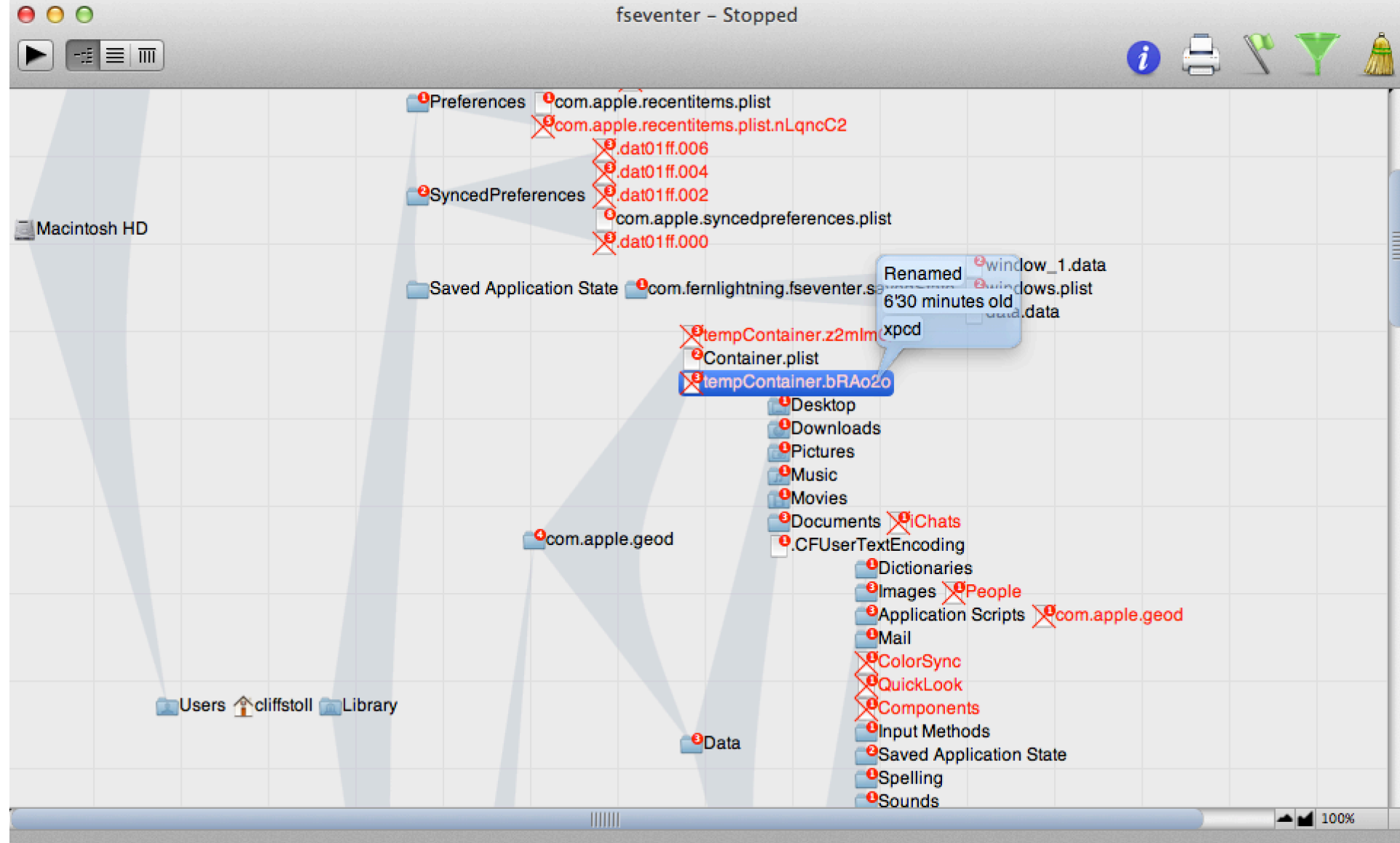

## File Analysis - fseventer

 $900$ 

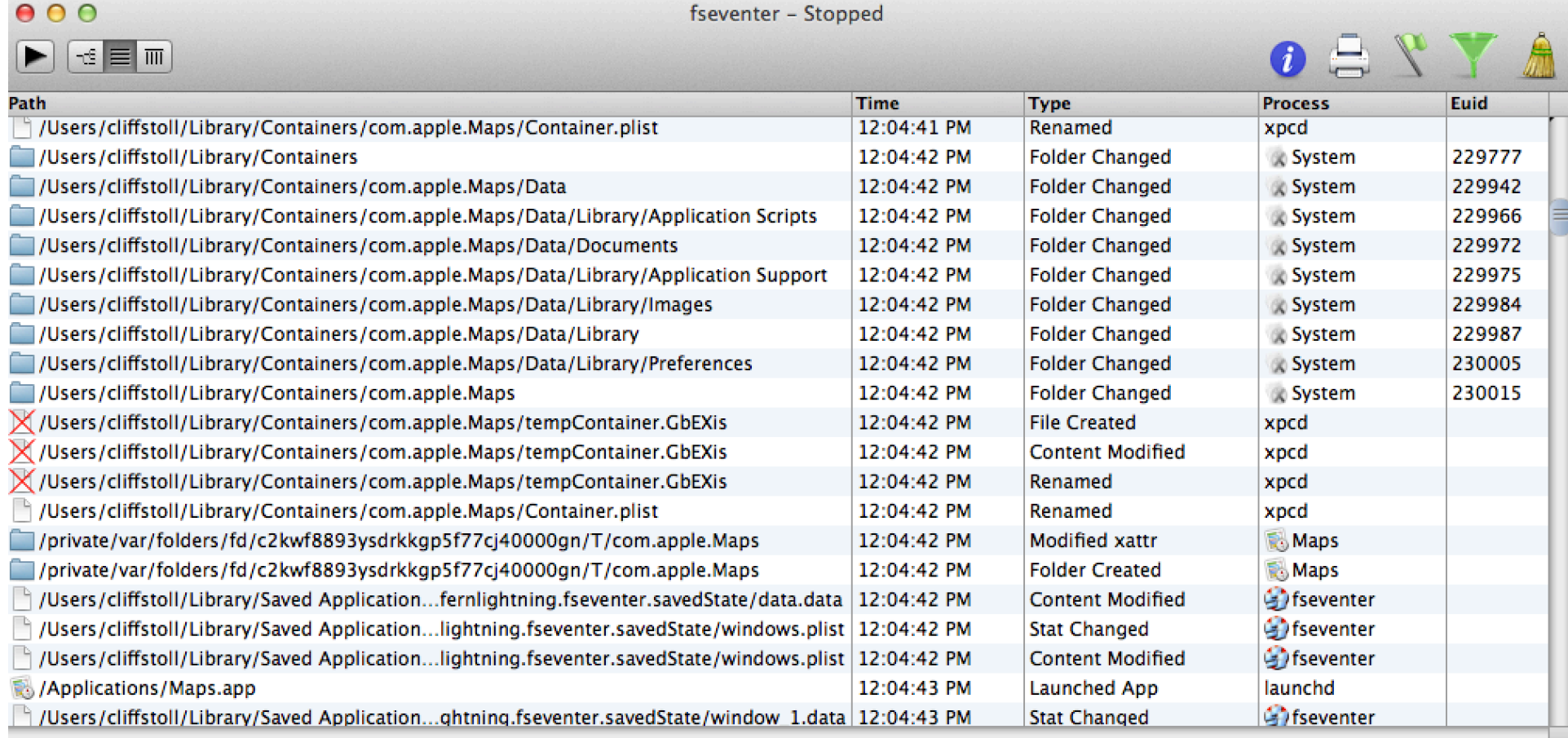

## File Analysis - fseventer

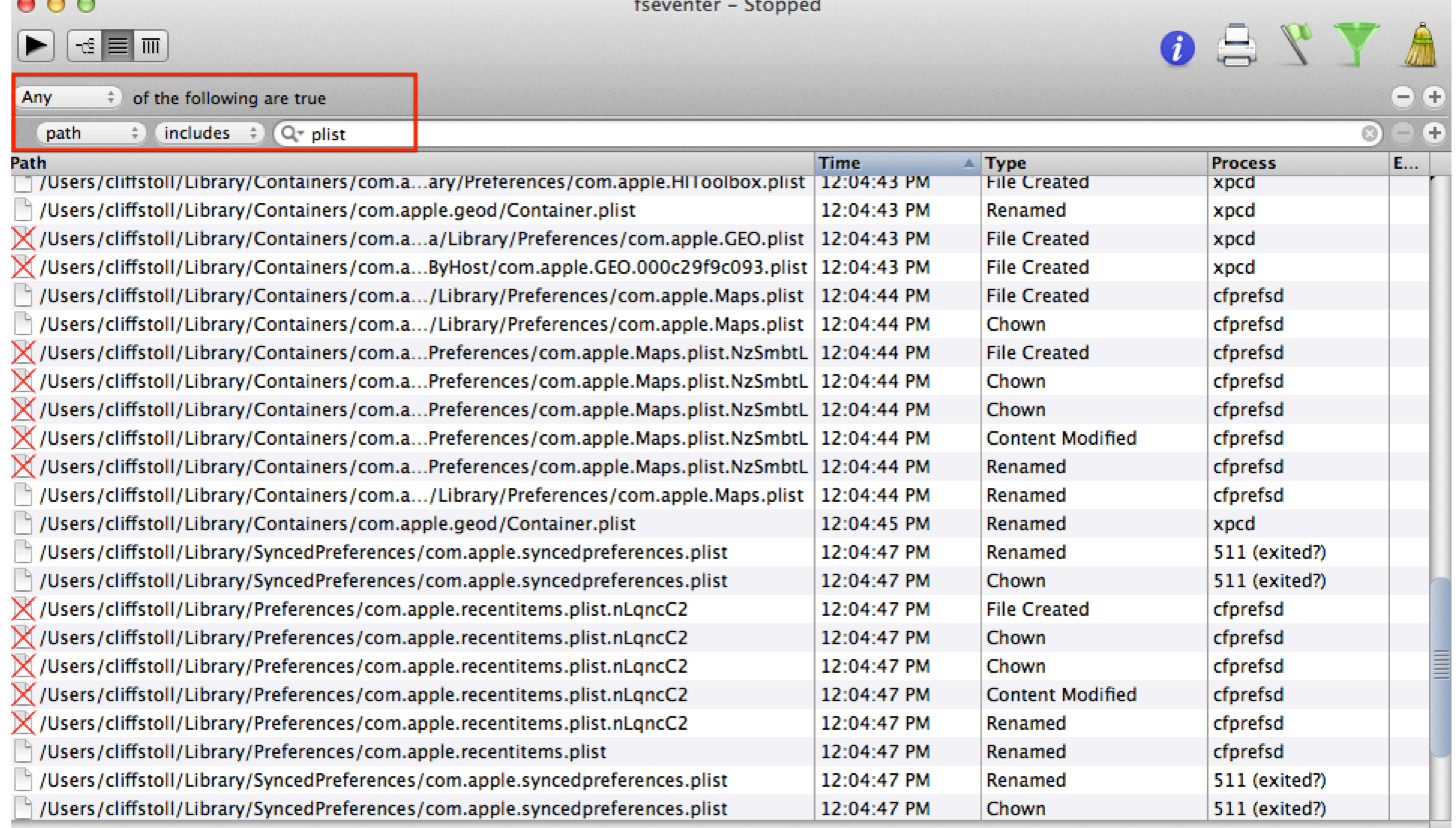

#### Process Analysis

#### **Dtrace**

- execsnoop
- newproc.d

fs\_usage&

procxp

**Activity Monitor** 

#### **Process Analysis - Snoop New Processes** Dtrace - newproc.d

- Timestamp
- **Process ID**
- **Parent Process ID**
- Architecture = 32b/64b  $\bullet$

#### Command & Arguments / Application

nibble: Documents sledwards\$ sudo newproc.d

2014 Mar 25 07:55:13 2137 <151> 32b /Applications/Microsoft Office 2011/Office/Office365Service.app/Contents/MacOS/Office365Service 2014 Mar 25 07:55:17 2138 <151> 64b /System/Library/Frameworks/CoreServices.framework/Frameworks/Metadata.framework/Versions/A/Support/md worker -s mdworker -c MDSImporterWorker -m <...> 2014 Mar 25 07:55:50 2142 <151> 64b /Applications/Notes.app/Contents/MacOS/Notes 2014 Mar 25 07:55:50 2143 <37> 64b /System/Library/Frameworks/CoreServices.framework/Frameworks/OSServices.framework/Versions/A/Support/S FLIconTool com.apple.recentitems RecentApplications 2014 Mar 25 07:55:50 2144 <151> 64b /System/Library/Frameworks/OpenGL.framework/Versions/A/Libraries/CVMCompiler 3 2014 Mar 25 07:55:51 2145 <1> 64b xpcproxy /System/Library/Frameworks/Security.framework/Versions/A/XPCServices/XPCKeychainSandboxCheck.x pc/Contents/MacOS/XPCKeychainSandb (...) 2014 Mar 25 07:55:51 2146 <1> 64b com.apple.iCloudHelper 2014 Mar 25 07:55:51 2146 <1> 64b xpcproxy /System/Library/PrivateFrameworks/AOSKit.framework/Versions/A/XPCServices/com.apple.iCloudHelp  $er$ .xpc/Contents/MacOS/com.apple.iC  $( \ldots )$ 2014 Mar 25 07:55:51 2145 <1> 64b com.apple.security.XPCKeychainSandboxCheck 2014 Mar 25 07:56:23 2157 <2154> 64b troff -Wall -mtty-char -mandoc -c -Tascii 2014 Mar 25 07:56:23 2148 <420> 64b man ifconfig 2014 Mar 25 07:56:43 2161 <37> 64b /System/Library/Frameworks/CoreServices.framework/Frameworks/OSServices.framework/Versions/A/Support/S FLIconTool com.apple.recentitems RecentApplications 2014 Mar 25 07:56:43 2159 <420> 64b open -a TextWrangler 2014 Mar 25 07:56:43 2160 <151> 32b /Applications/TextWrangler.app/Contents/MacOS/TextWrangler

#### Process Analysis - New Processes Dtrace – execsnoop

- TIME  $-$  Relative Timestamp
- STRTIME Timestamp (String)
- PROJ Project ID
- $\cdot$  UID User ID
- PID Process ID
- PPID Parent Process ID
- ARGS Program/Application

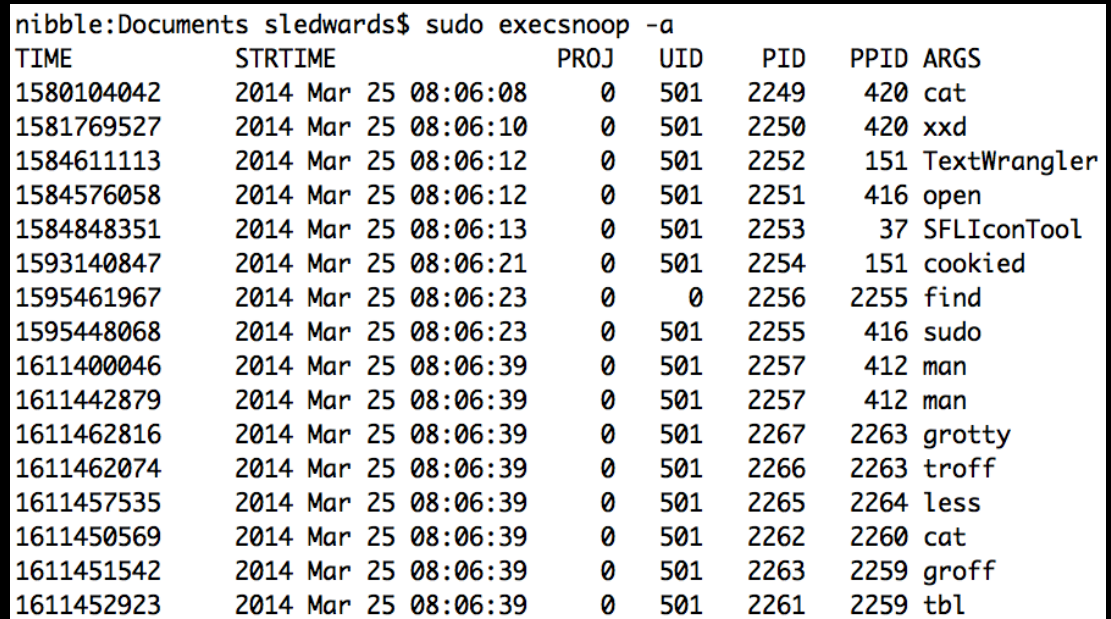

#### **Process Analysis - New Processes** fs usage -f exec

- Columns  $\bullet$ 
	- Timestamp
	- $-$  Call
	- Pathname
	- $-$  Time Interval (W = Wait Time)
	- Process Name
- Calls of Interest:
	- execve New Process
	- posix spawn-**Spawned Process**

#### Process Analysis - New Processes fs\_usage –w –f exec

20:53:48.539284 posix\_spawn /Applications/0xED.app/ Contents/MacOS/0xED 0.000270 launchd.777421

20:54:04.592903 execve /usr/bin/man 0.000175 bash.777569

20:54:04.600445 posix\_spawn /bin/sh 0.000165 man.777569

20:54:04.603848 execve /usr/bin/tbl 0.000224 sh.777573

20:54:04.604053 execve /usr/bin/groff 0.000173 sh.777574

### Process Analysis – Real-time Processes procxp

CLI Process Explorer (for Mac)

Scroll/sort processes via keys

Click Enter for more info on process

www.newosxbook.com/index.php?page=downloads

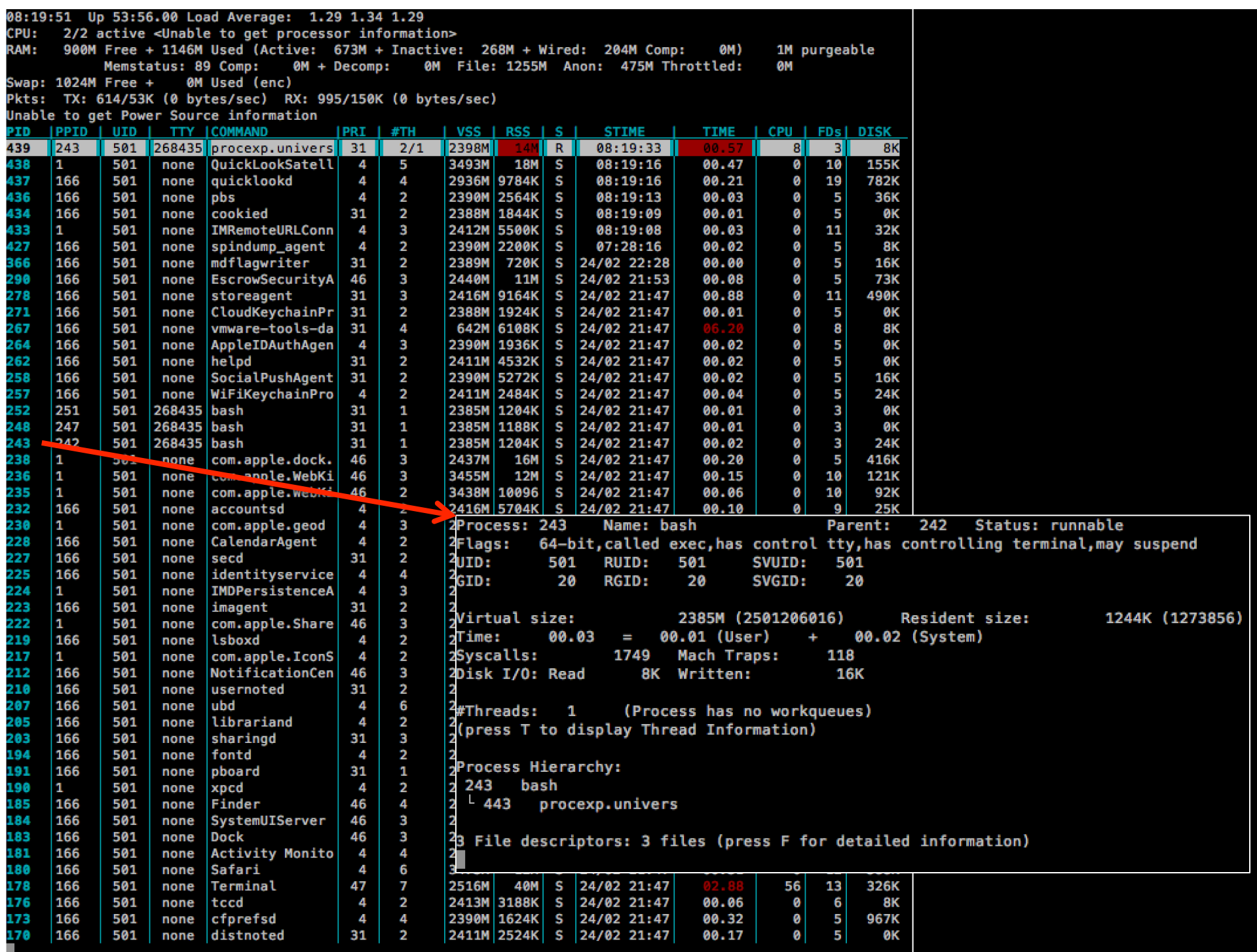

### Process Analysis - Real-time Processes **Activity Monitor**

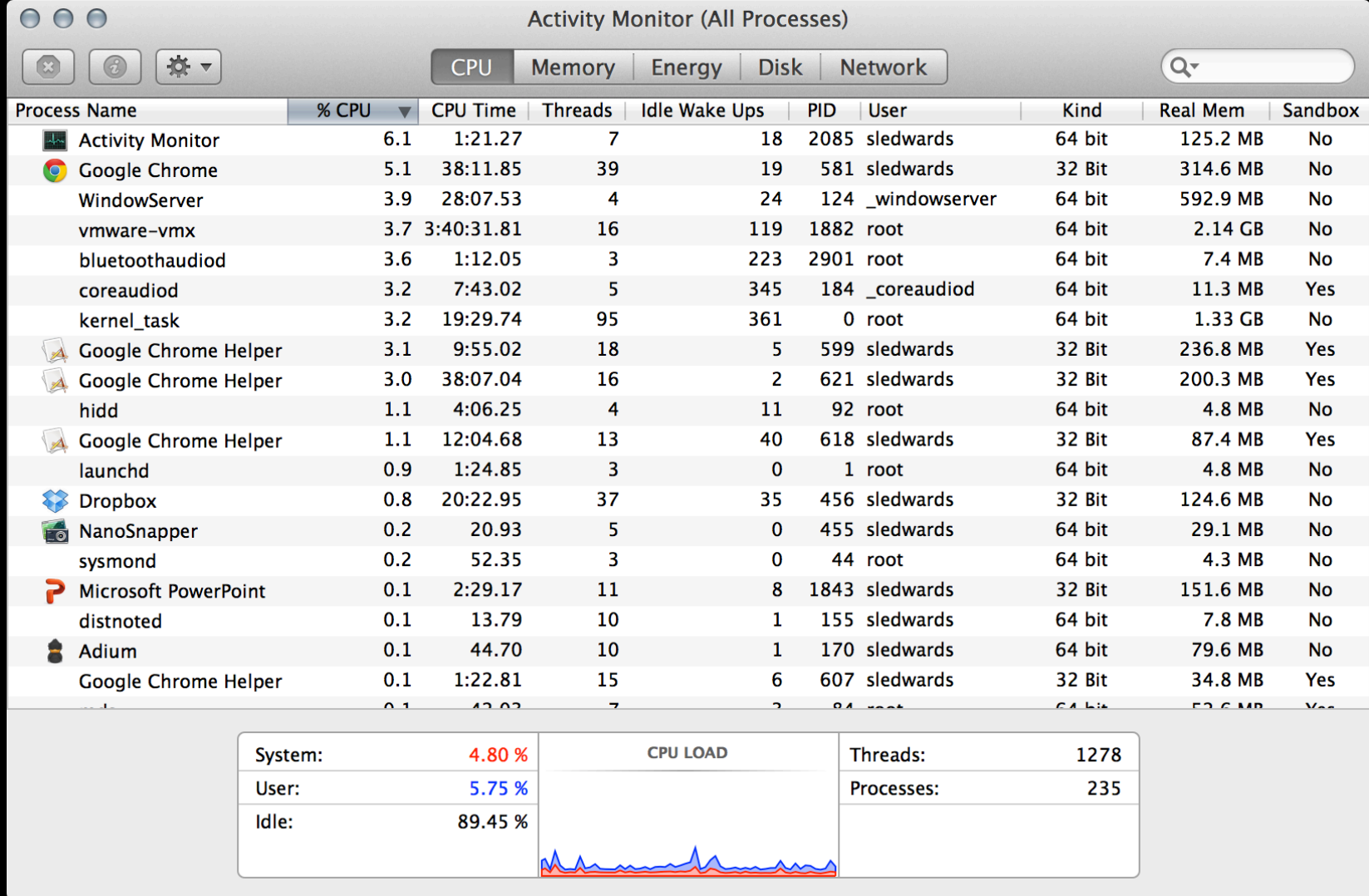

#### **Network Analysis**

CocoaPacketAnalyzer

Wireshark

Tcpdump

**Activity Monitor** 

lsock

#### Network Analysis - CocoaPacketAnalyzer www.tastycocoabytes.com/cpa/

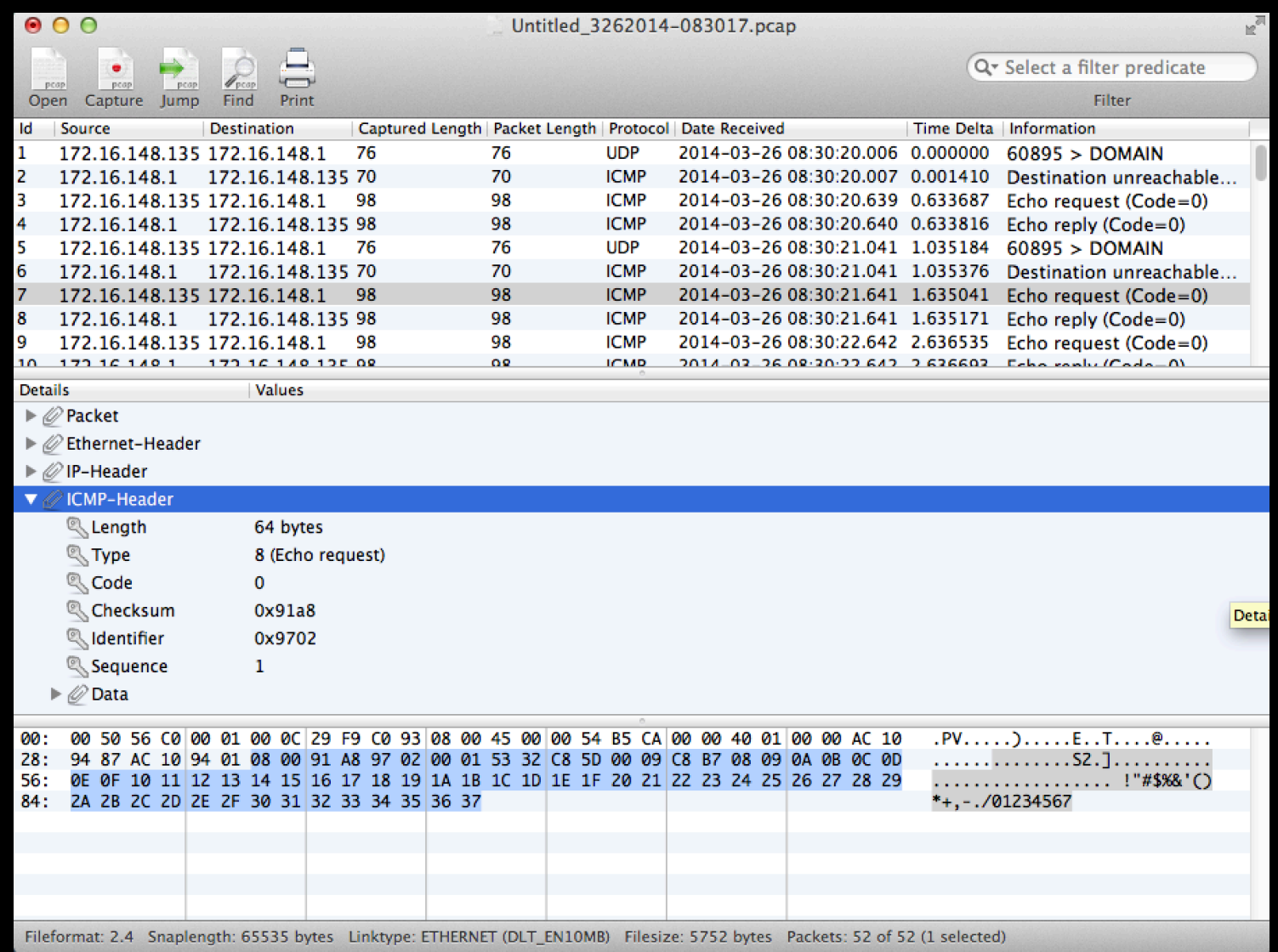

#### Network Analysis – Wireshark www.wireshark.org/download.html

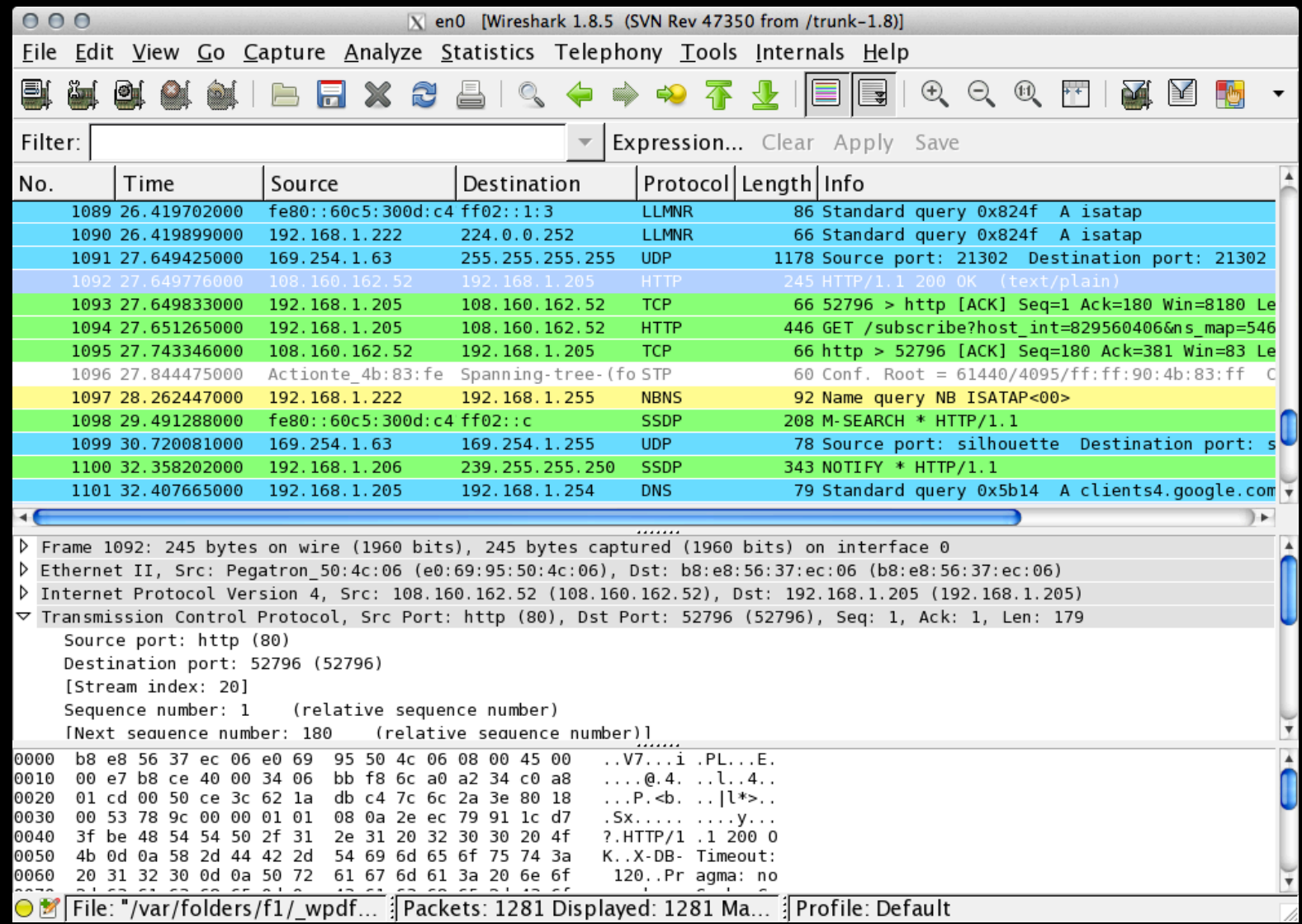

#### **Network Analysis** tcpdump

#### Without Content: tcpdump  $-i$  en0  $-n$  host  $\#.\#.\#.\#$

nibble:~ sledwards\$ tcpdump -i en0 -n host 192.168.1.205

tcpdump: verbose output suppressed, use -v or -vv for full protocol decode

listening on en0, link-type EN10MB (Ethernet), capture size 65535 bytes

16:26:16.626586 IP 192.168.1.205.53398 > 108.160.165.212.443: Flaas [F.], sea 2979705787, ack 3210059276, win 8192, options [nop.nop.TS va 1 760117124 ecr 34336750047, length 0

16:26:17.202780 IP 192.168.1.205.52626 > 192.168.1.128.5001: Flags [P.], seg 222079171:222079481, ack 980612418, win 8192, options [nop.no] p, TS val 760117699 ecr 2488032], length 310

16:26:17.202959 IP 192.168.1.205.52626 > 192.168.1.128.5001: Flags [P.], seg 310:382, ack 1, win 8192, options [nop,nop,TS val 760117699 e cr 2488032], length 72

16:26:17.204283 IP 192.168.1.128.5001 > 192.168.1.205.52626: Flags [.], ack 310, win 2641, options [nop,nop,TS val 2488537 ecr 760117699], lenath 0

#### With Content:  $tcpdump -i en0 -n -X host #.*$

 $nibble:~$  sledwards\$ tcpdump -i en0 -n -X host 192.168.1.205 tcpdump: verbose output suppressed, use -v or -vv for full protocol decode listening on en0, link-type EN10MB (Ethernet), capture size 65535 bytes 16:47:15.694066 IP 192.168.1.128.5001 > 192.168.1.205.52626: Flaas [P.], sea 980659379:980659434, ack 222192319, win 2641, options [nop.no p, TS val 2614360 ecr 761370136], length 55  $0 \times 0000$ : 4500 006b 9396 4000 4006 2259 c0a8 0180 E..k..@.@."Y.... 0x0010: c0a8 01cd 1389 cd92 3a73 acb3 0d3e 62bf ........:s...>b. 0x0020: 8018 0a51 4fea 0000 0101 080a 0027 e458 ...00........'.X  $0 \times 0030$ : 2d61 9618 1703 0300 3235 192f 427b 51c0 -a......25./B{0. 0x0040: c1af 1984 6097 41cc 95fd 6a45 92ac 8720 .... A... jE.... 0x0050: 97e2 d240 9618 9489 8d4f 1325 8716 737d ...@.....0.%..s} 0x0060: e191 16fe 457c 22c6 1e80 77  $\ldots$ El" $\ldots$ w 16:47:15.694134 IP 192.168.1.205.52626 > 192.168.1.128.5001: Flags [.], ack 55, win 8188, options [nop,nop,TS val 761370908 ecr 2614360], length 0  $0 \times 0000$ : 4500 0034 d3a7 4000 4006 e27e c0a8 01cd E..4..@.@..~.... 0x0010: c0a8 0180 cd92 1389 0d3e 62bf 3a73 acea .........>b.:s.. 0x0030: 0027 e458  $\cdot$   $\cdot$   $\cdot$   $\cdot$ 

## Network Analysis **Activity Monitor**

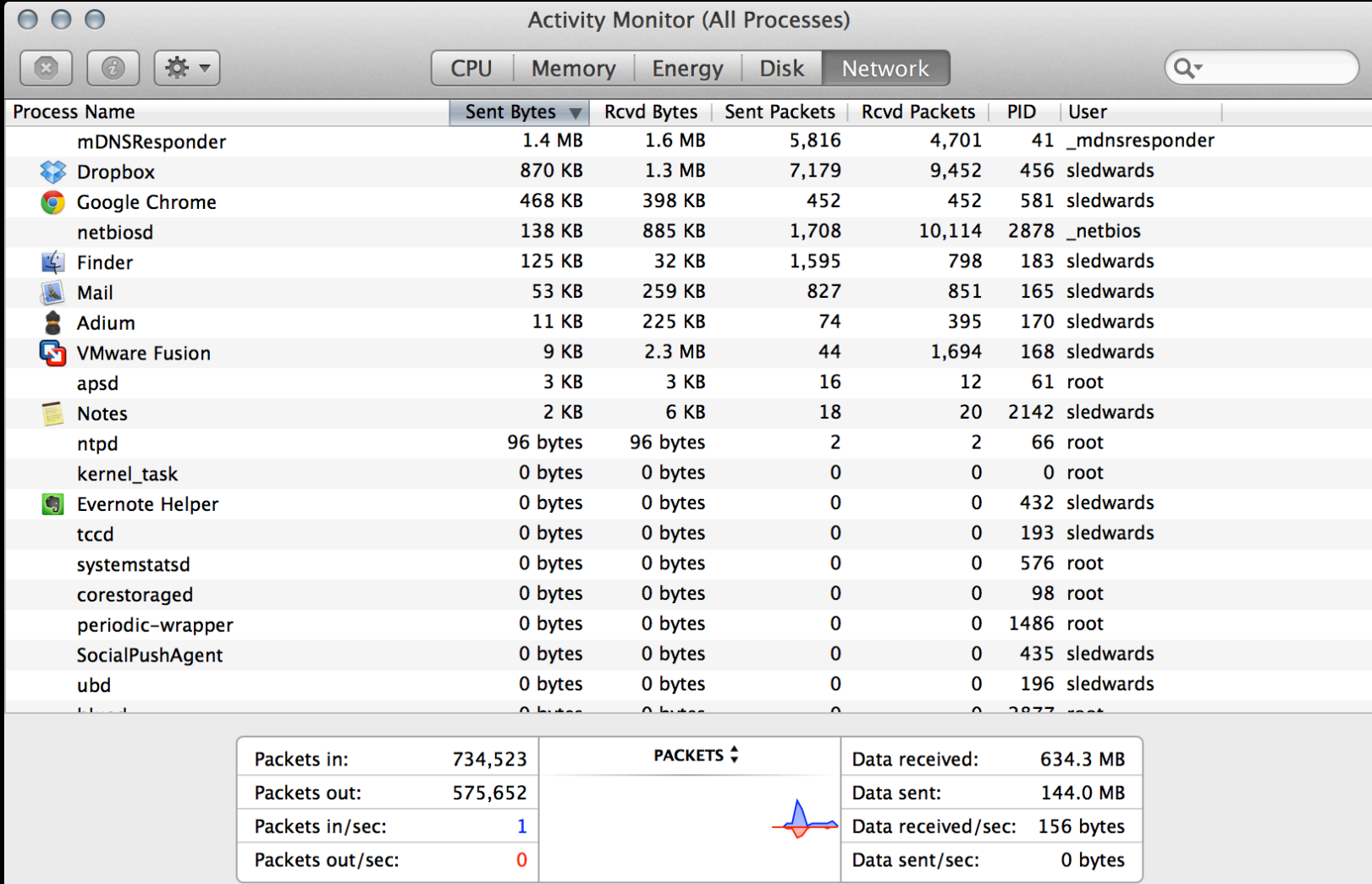

#### Network Analysis - Isock

#### www.newosxbook.com/index.php?page=downloads

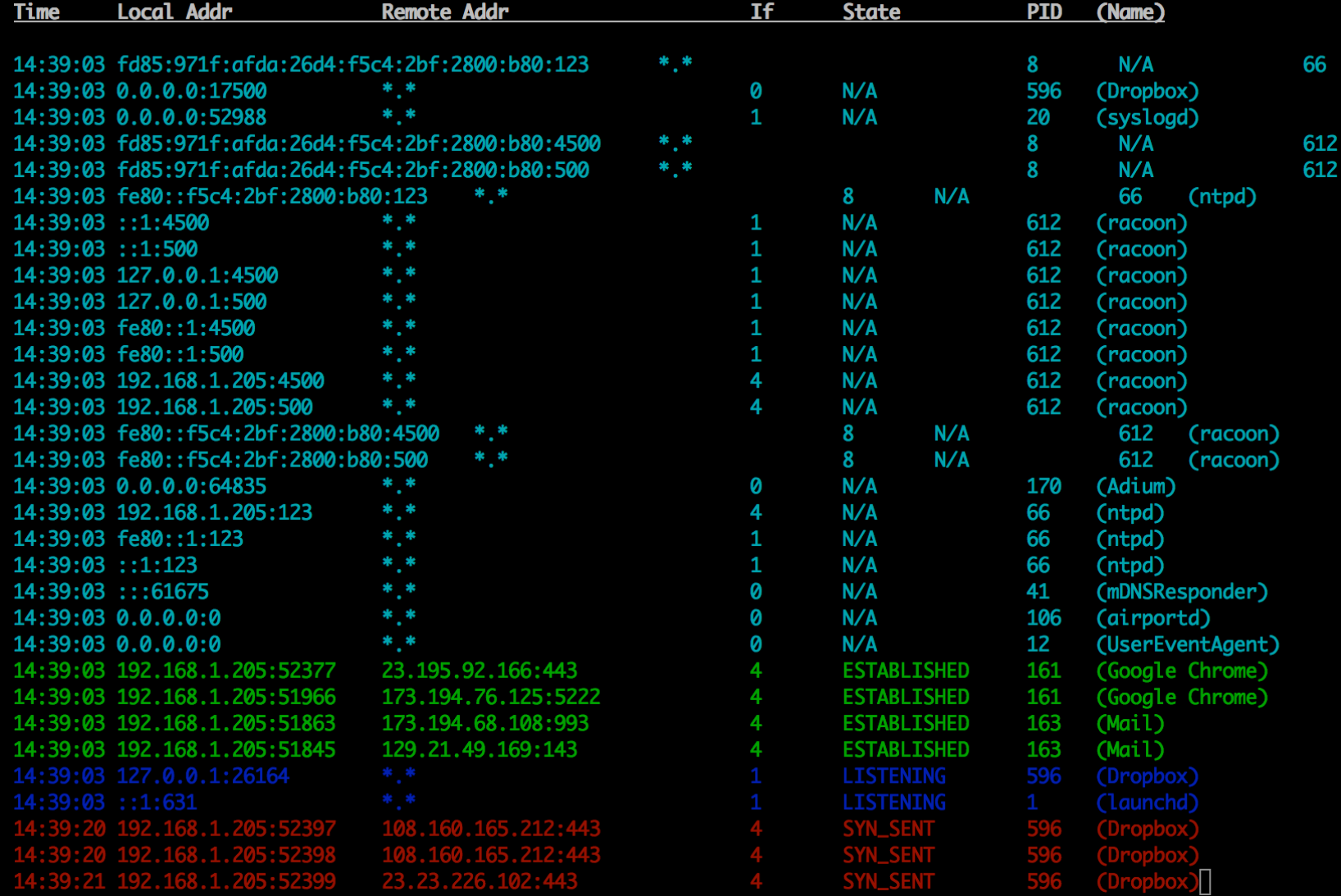

#### **Malware Analysis Examples**

### LogKext – Open Source Keylogger

· \*. pkg Installer

#### Imuler - File/Screenshot Stealer

• \* app disguised as a photo

#### Example - LogKext

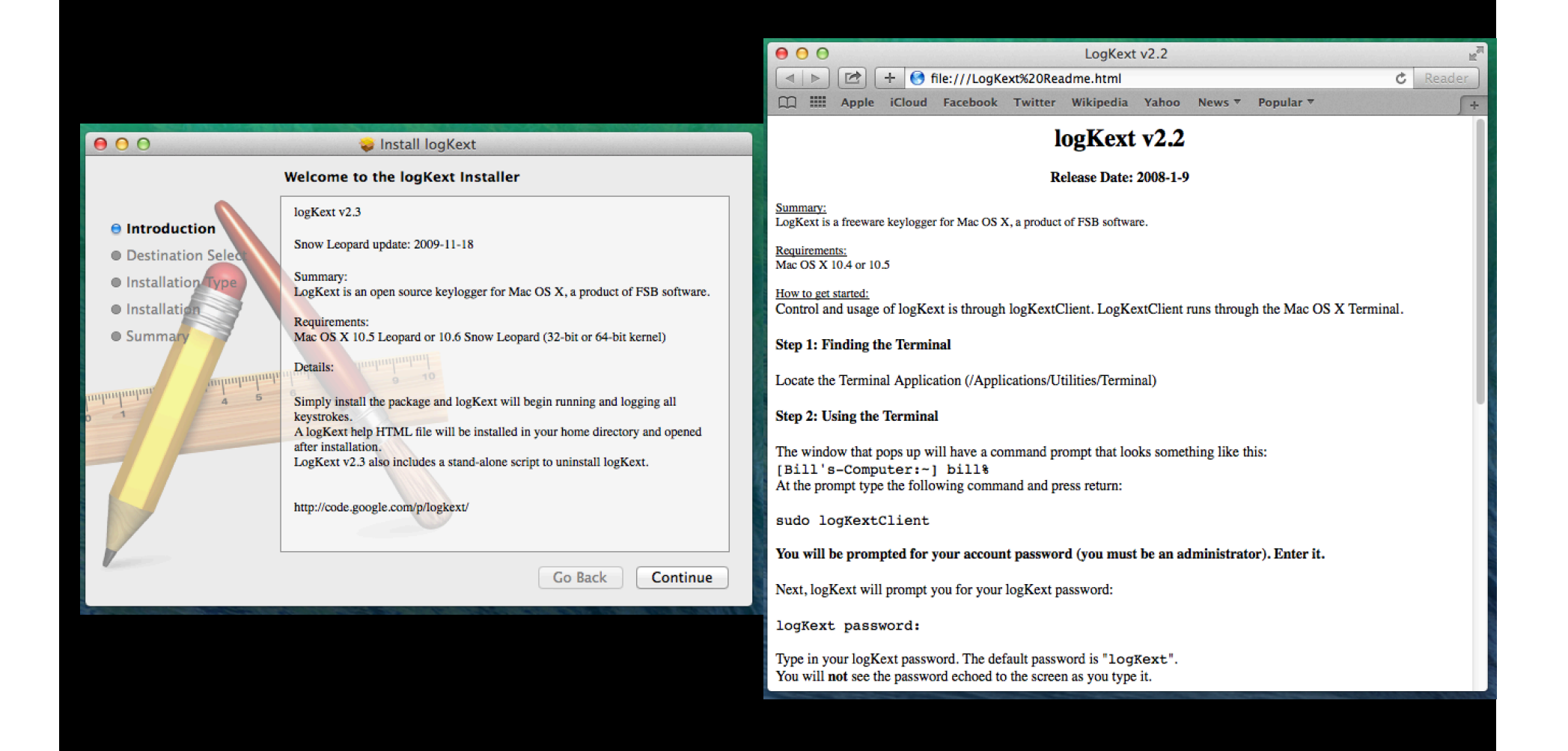

#### Example - LogKext newproc.d

**2014 Apr 1 17:46:48 1445 <444> 64b /bin/sh /tmp/ PKInstallSandbox.82TjPW/Scripts/ com.fsb.logkext.logkextExt.pkg.V8BqhR/postinstall /Users/ cliffstoll/Desktop/logKext-2.3.pkg /System/Library/ Extensions / /**

**2014 Apr 1 17:46:49 1457 <1445> 64b /Library/Application Support/logKext/logKextKeyGen**

**2014 Apr 1 17:46:49 1458 <1445> 64b /bin/launchctl load /Library/LaunchDaemons/logKext.plist**

**2014 Apr 1 17:46:49 1460 <1445> 64b /usr/bin/open / LogKext Readme.html**

#### Example - LogKext newproc.d

**2014 Apr 1 17:46:48 1455 <1445> 64b /sbin/kextunload -b com.fsb.kext.logKext 2014 Apr 1 17:46:49 1456 <1445> 64b /sbin/kextload / System/Library/Extensions/logKext.kext**

**2014 Apr 1 17:46:49 1459 <1> 64b /Library/Application Support/logKext/logKextDaemon**

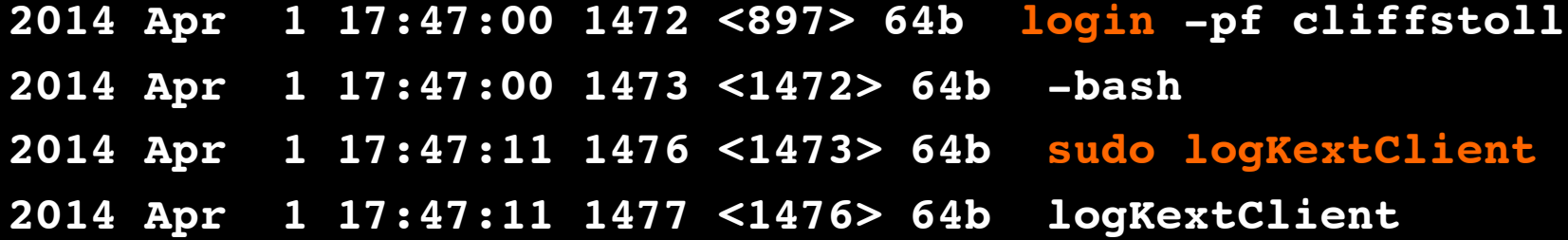

#### Example - LogKext fs\_usage -f pathname

**17:40:24.418176 getattrlist /Users/cliffstoll/Desktop/ logKext-2.3.pkg 0.000004 Finder.7100**

**17:40:24.418285 getattrlist /System/Library/CoreServices/ Installer.app 0.000012 Finder.7100**

**17:40:24.641275 open F=15 (RW\_A\_E) private/var/log/install.log 0.000028 syslogd.30889**

**17:40:39.296222 statfs64 /Library/Application Support/logKext 0.000021 mds.30953**

**17:40:39.296445 stat64 /System/Library/Extensions/logKext.kext 0.000010 mds.30953**

**17:40:43.135053 getattrlist /LogKextUninstall.command 0.000014 mds.31061**

#### Example - LogKext fs\_usage -f pathname

**17:40:58.946647 open F=3 (R\_\_\_\_\_) /usr/bin/logKextClient 0.000007 logKextKeyGen.31301**

**17:40:59.028515 open [ 2] (R\_\_\_\_\_) /Library/Preferences/ com.fsb.logKext.plist 0.000003 cfprefsd.31142**

**17:40:59.056241 statfs [ 2] /Library/Preferences/com.fsb.logKext 0.000018 logKextDaemon.31319**

**17:40:59.190232 open F=11 (R\_\_\_\_\_) /LogKext Readme.html 0.000007 mds.31061**

**17:41:06.808873 open F=25 (\_WC\_T\_) /Users/cliffstoll/Library/ Caches/Metadata/Safari/History/file:%2F%2F%2FLogKext %2520Readme.html.webhistory 0.000110 Safari.31520**

**17:41:31.191547 stat64 /usr/bin/logKextClient 0.000007 sudo.31638**

#### Example - Imuler

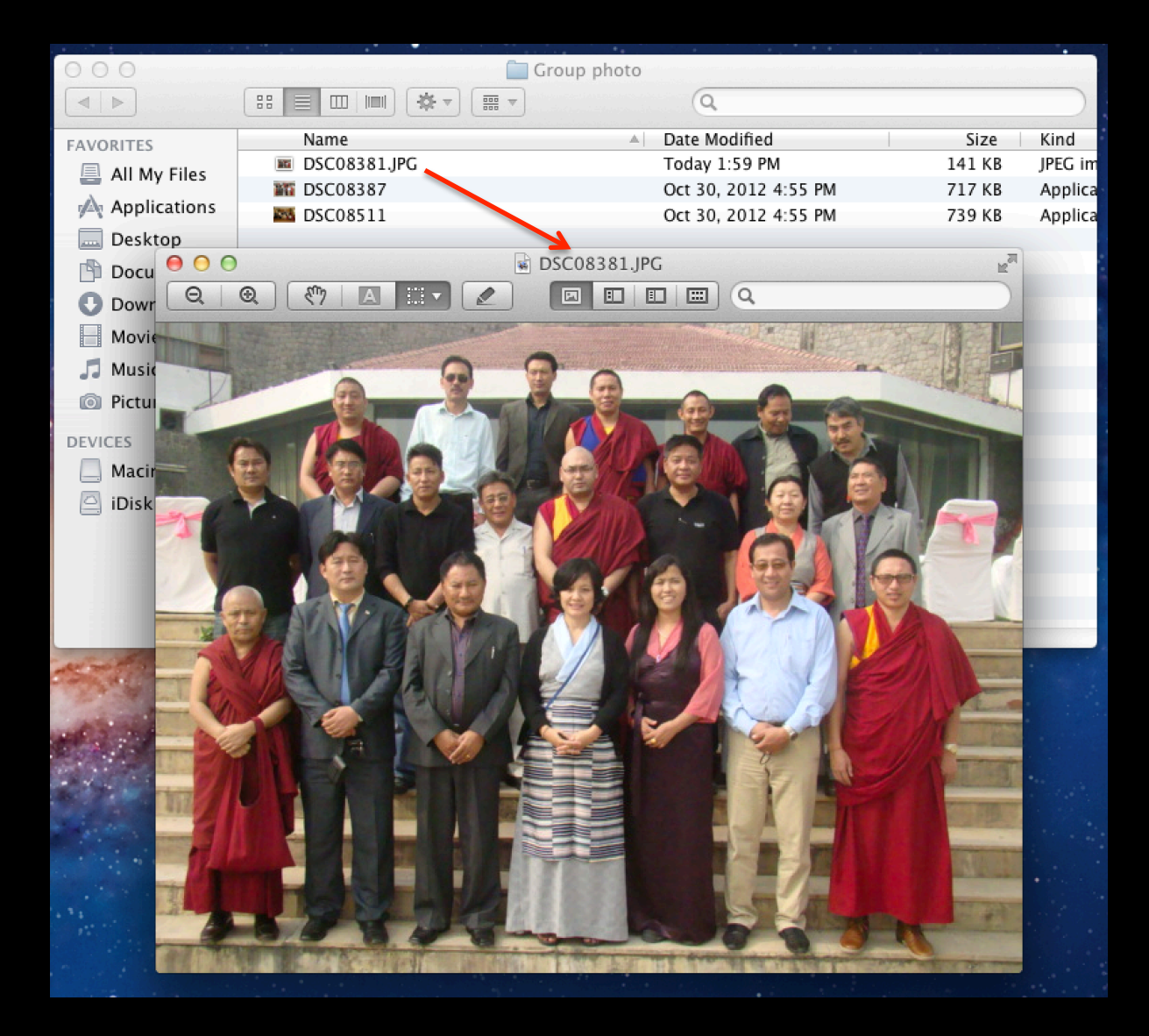

## Example - Imuler fs\_usage -f exec

Elwoods-Mac:~ elwoodblues\$ sudo fs\_usage -f exec

WARNING: Improper use of the sudo command could lead to data loss or the deletion of important system files. Please double-check your typing when using sudo. Type "man sudo" for more information.

To proceed, enter your password, or type Ctrl-C to abort.

Password:

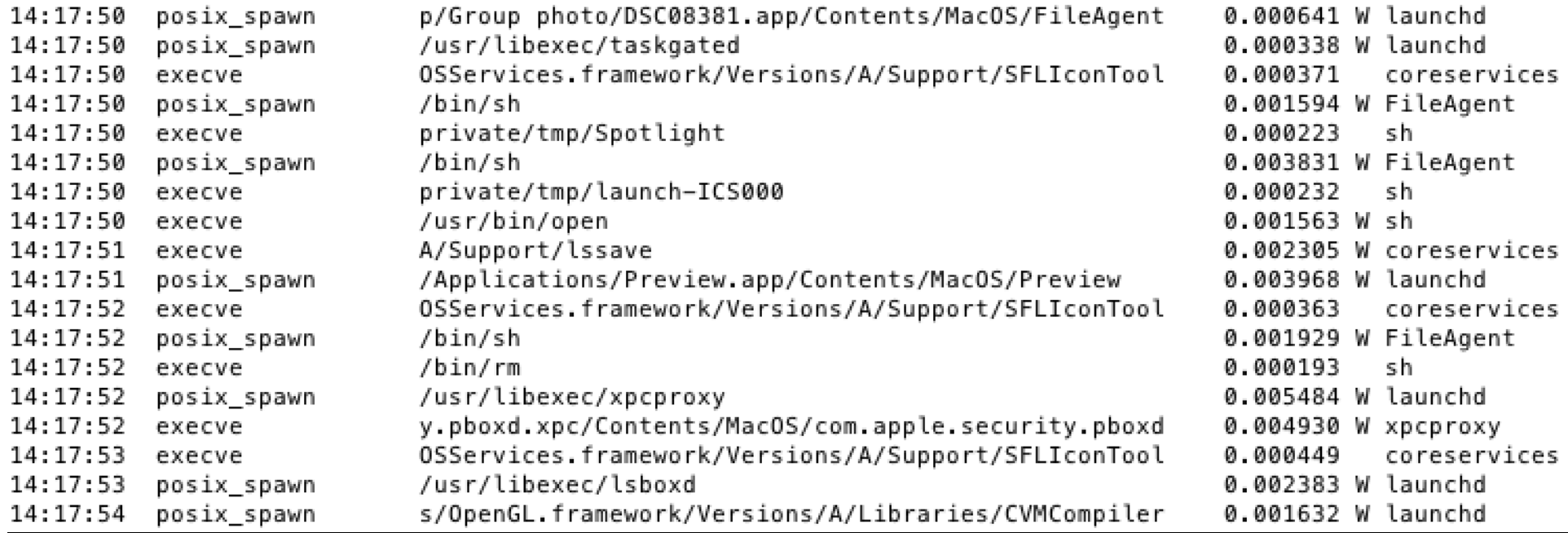
## Example - Imuler fseventer [1]

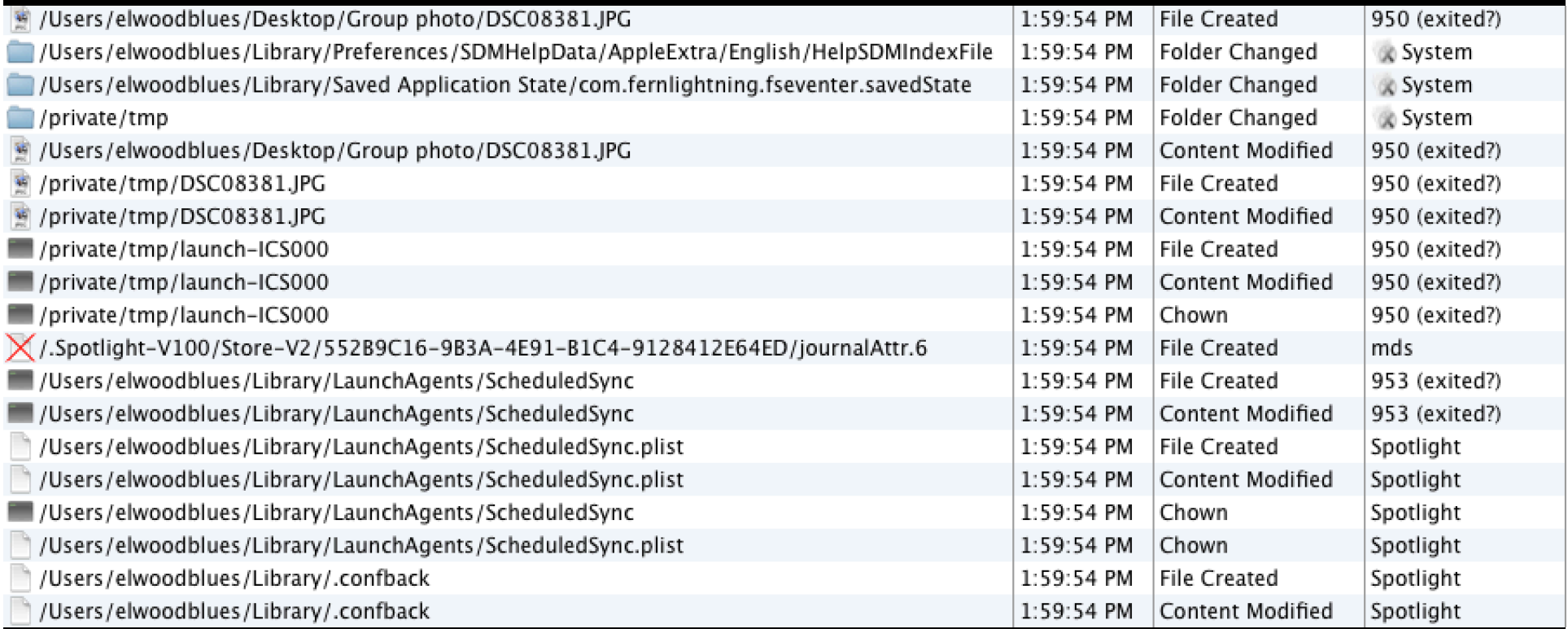

# Example - Imuler fseventer [2]

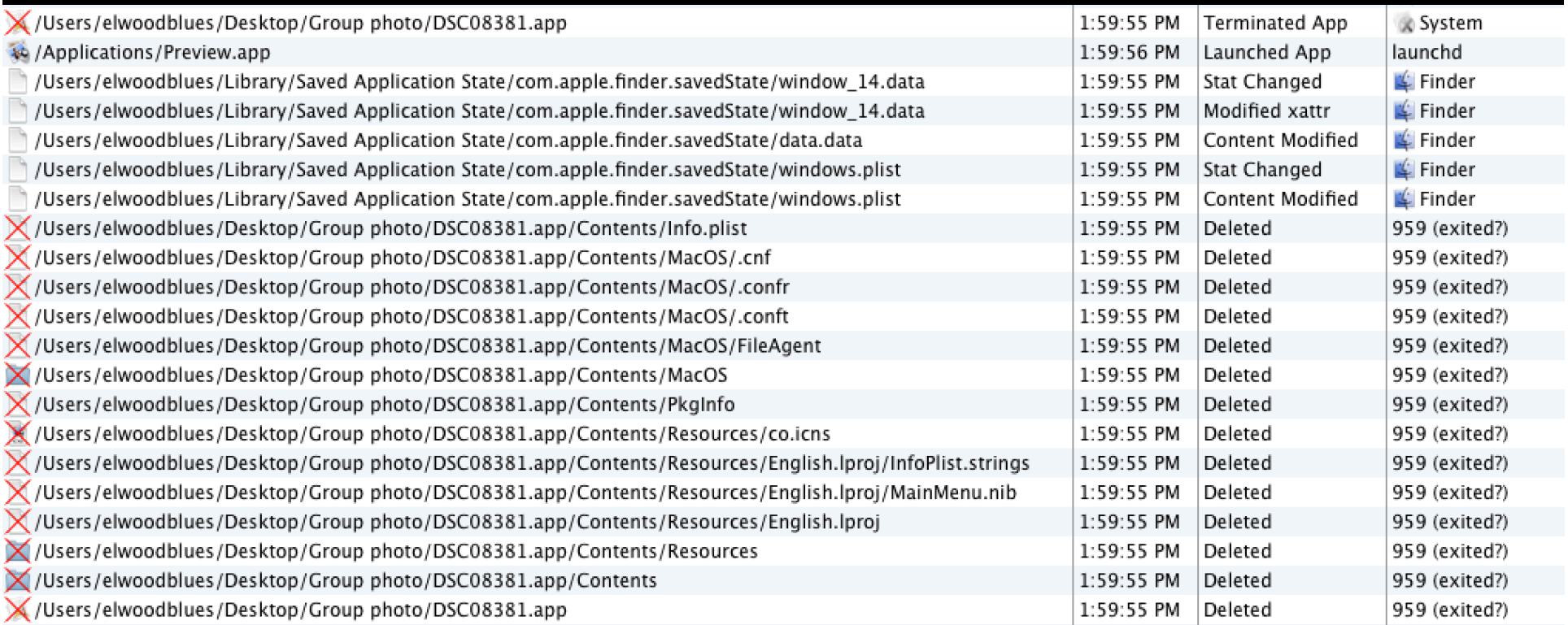

## Example - Imuler tcpdump

#### Beacons to "ouchmen.com"  $\bullet$

13:47:04.202620 IP 172.16.148.1 > 172.16.148.136: ICMP 172.16.148.1 udp port 53 unreachable, length 36  $0 \times 0000$ : 4500 0038 ccf6 0000 4001 2d24 ac10 9401 E.8....@.-\$.... 0x0010: ac10 9488 0303 21f2 0000 0000 4500 0049 ......!.....E..I  $0 \times 0020$ : e458 0000 ff11 56a0 ac10 9488 ac10 9401 .X....V........  $...5.5...$ 0x0030: daa0 0035 0035 0000 13:47:04.202647 IP 172.16.148.136.61721 > 172.16.148.1.53: 54710+ A? www.ouchmen.com. (33)  $0 \times 0000$ : 4500 003d 6914 0000 ff11 0000 ac10 9488  $E_{1} = i_{1} \ldots \ldots \ldots$ . . . . . . . 5 . ) . . . . . . 0x0010: ac10 9401 f119 0035 0029 80e5 d5b6 0100 0x0020: 0001 0000 0000 0000 0377 7777 076f 7563  $1.1.1.1.1.1.$  WWW.OUC 0x0030: 686d 656e 0363 6f6d 0000 0100 01 hmen.com..... 13:47:04.202779 IP 172.16.148.1 > 172.16.148.136: ICMP 172.16.148.1 udp port 53 unreachable, length 36  $0 \times 0000$ : 4500 0038 5461 0000 4001 a5b9 ac10 9401 E..8Ta..@....... 0x0010: ac10 9488 0303 0b85 0000 0000 4500 003d  $1.1.1.1.1.1.1.1.0$  $0 \times 0020$ : 6914 0000 ff11 d1f0 ac10 9488 ac10 9401 i..............  $\ldots$ 5.).. 0x0030: f119 0035 0029 0000 13:47:04.202807 IP 172.16.148.136.58918 > 172.16.148.1.53: 35328+ AAAA? www.ouchmen.com. (33)  $0 \times 0000$ : 4500 003d d956 0000 ff11 0000 ac10 9488 [..=.V..........  $\ldots \ldots \& .5.$ )...... 0x0010: ac10 9401 e626 0035 0029 80e5 8a00 0100 0x0020: 0001 0000 0000 0000 0377 7777 076f 7563 .........Www.ouc 0x0030: 686d 656e 0363 6f6d 0000 1c00 01  $h$ men.com.....

### Resources & References

### **Blogs**

- "Reverse Engineering OS X" reverse.put.as (@osxreverser)
- "Reverse Engineering Resources" http://samdmarshall.com/re.html (@dirk\_gently)
- Hopper App Blog hopperapp.tumblr.com (@hopperapp)

#### **Resources**

- Apple Developer Website
- man Pages

### **Malware Samples**

- Contagio contagiodump.blogspot.com
- VXShare virusshare.com
- Open Malware www.offensivecomputing.net
- Malwr malwr.com

### Contact me at: @iamevltwin or oompa@csh.rit.edu